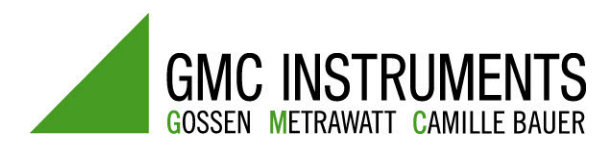

Gebruiksaanwijzing

# **SECUTEST SII® ...**

Testinstrument volgens DIN VDE 0701, 0702, NEN3140 en 0751 3- 31 and 30 and 30 and 3-349-223-03-ned

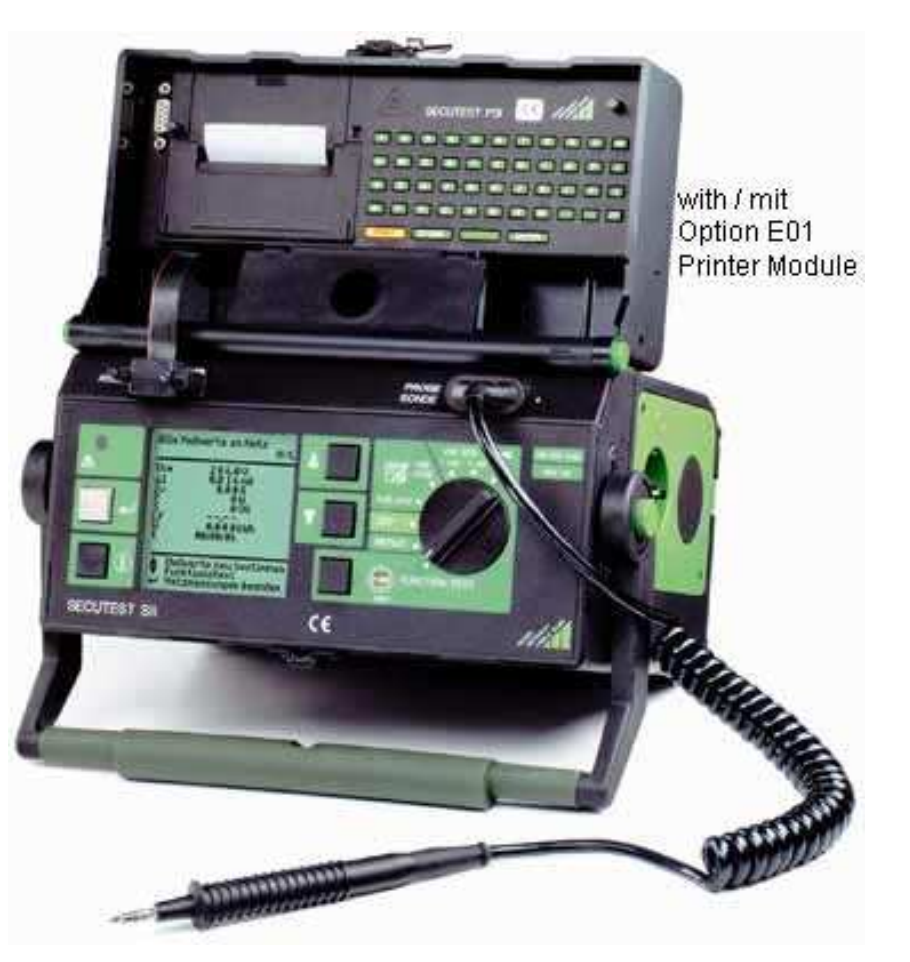

8/11.05

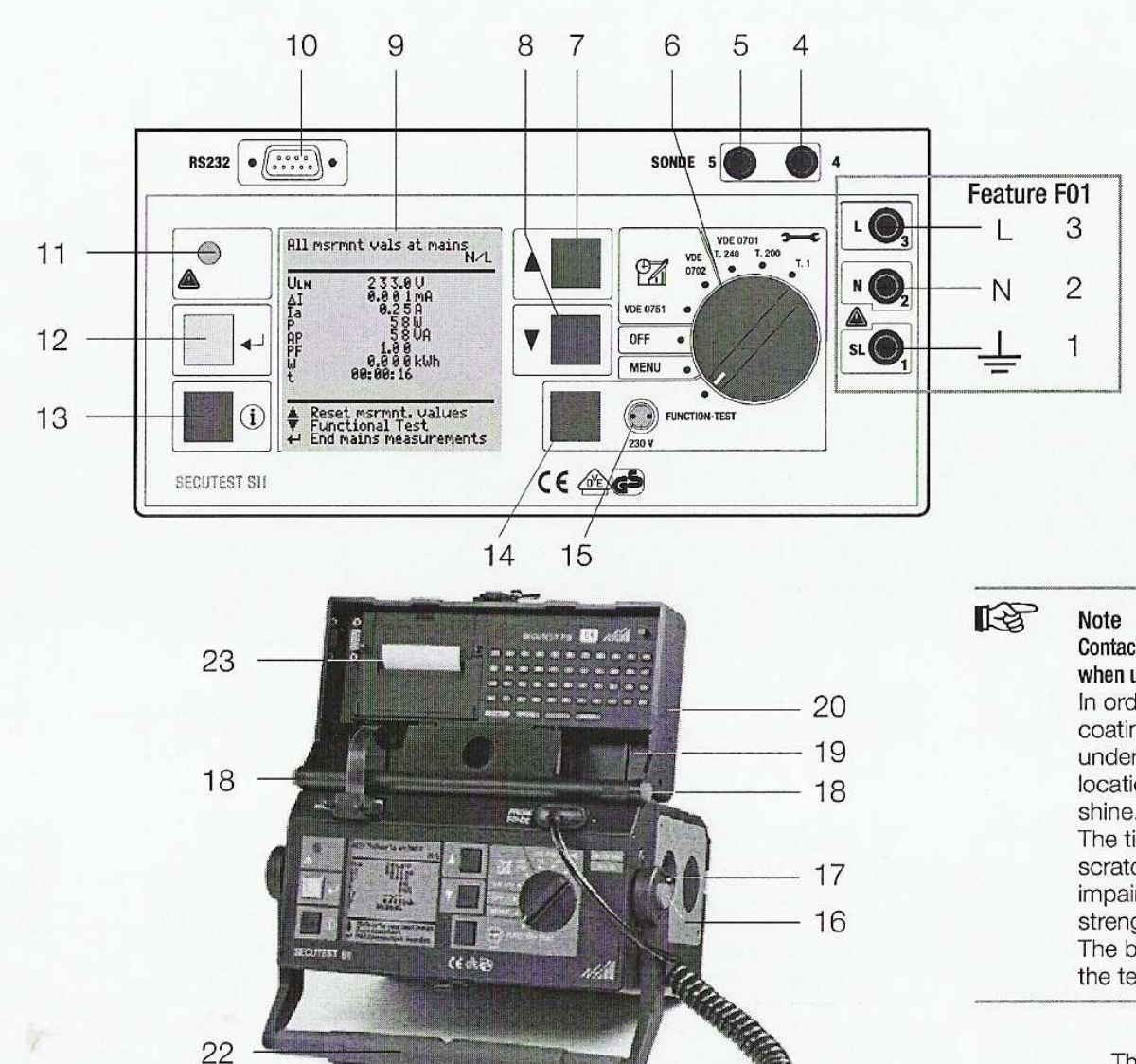

 $21$ 

Contact problems with exposed conductive parts when using the standard probe with test tip

In order to assure good contact, surface coatings must be removed from devices under test with special tools at a suitable location so that the surface has a metallic shine.

The tip of the test probe is not suitable for scratching away paint, because this may impair its coating and/or mechanical strength.

The brush probe may be more suitable than the test probe in certain individual cases.

These operating instructions describe an instrument with firmware version 6xx.

# **Bovenste afbeelding**

- 1 Bus voor aansluiting van de beschermingsleiding van het te testen apparaat (kenmerk F01)
- 2 Bus voor aansluiting van de nulleider van het te testen apparaat (kenmerk F01)
- 3 Bus voor aansluiting van de fase van het te testen apparaat (kenmerk F01)
- 4 Bus voor sondeaansluiting
- 5 Bus voor sondeaansluiting
- 6 Funktieschakelaar
	- VDE-…: Automatische testdoorloop volgens de geselcteerde standaard
	- OFF: Toestel is uitgeschakeld (geen afschakeling van het net)<br>• MENU: SETUP: configuratie
	- configuratie
		- RSL: Individuele testen
	- FUNCTION TEST:Functietest
- 7 Toets ∆ voor keuze menu resp. parameter
- 8 Toets ⊽voor keuze menu resp. parameter
- 9 LCD- display
- 10 RS232 interface aansluiting
- 11 Signaallamp voor fouten in de netaansluiting
- 12 Toets □ ter bevestiging of volgende teststap
- 13 Toets Hulpteksten/Aansluitschema's
- 14 Toets om de functie-test te starten (werkt enkel als de Led knippert)
- 15 Signaallamp van de functie-test

# **Onderste afbeelding**

- 16 Drukknoppen (links/ rechts) om de vergrendeling van de draagbeugel op te heffen
- 17 Standaard testobject aansluiting (test socket)
- Aarde PA potentiaalnul bij SECUTEST 0751/601
- 17 Aarde BE bij SECUTEST 0751/601
- 18 Drukknoppen (links en rechts) om de vergrendeling van het deksel op te heffen
- 19 Vak voor sonde en toebehoren
- 20 Deksel
- 21 Sonde met testpunt
- 22 Draaggreep, tevens beugel voor gekantelde opstelling
- 23 Dekselschotje of PSI printer (kenmerk E01)

# **Overzicht van de verschillende sondes**

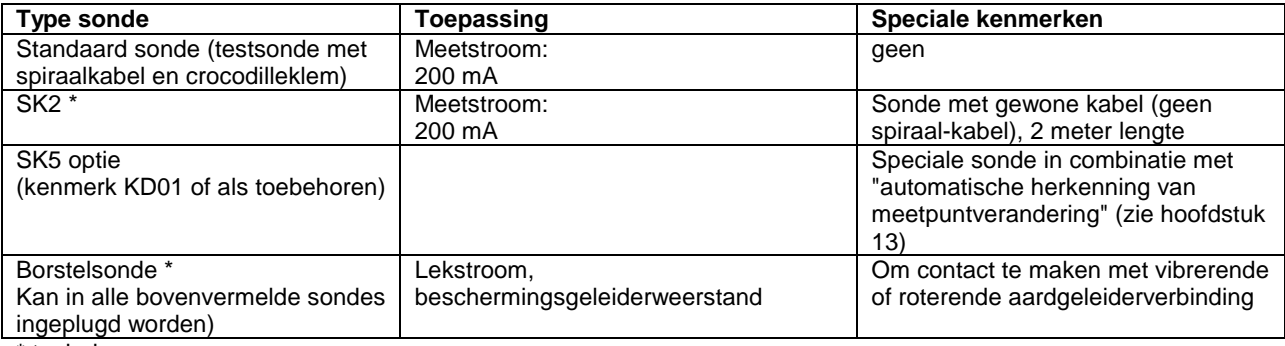

\* toebehoren

# Κ **Nota**

#### **Gebruik van andere dan de hierboven vermelde sondes:**

 Kabels welke op de bussen 4 en 5 aangesloten worden, moeten kortgesloten worden om de probe test te kunnen maken, of door de draadeinden met elkaar te verbinden, of door een geleidende aansluiting op het te testen apparaat (4-draads meting)

Alle corrosie moet op het te testen toestel verwijdert worden.

#### **Data veiligheid**

 Meetresultaten, meetverslagen en ingegeven instellingen worden opgeslagen in het RAM geheugen van de SECUTEST PSI printer module (kenmerk E01), zolang de batterijen de nodige spanning leveren.

Save de data op regelmatige tijdstippen op uw PC om het verlies van data te vermijden.

Wij zijn niet verantwoordelijk voor het verlies van data.

Wij raden de volgende PC programma's aan voor dataverwerking and databeheer:

- PS3 (overdracht van meetresultaten naar een PC, documentatie, management, rapportgeneratie en opvolging.
- SECU 601 (programma voor de activatie van de database functie in het toestel (Dbmed optie).
- PC.doc-WORD (rapportgeneratie)
- PC.doc-ACCESS (test data management)

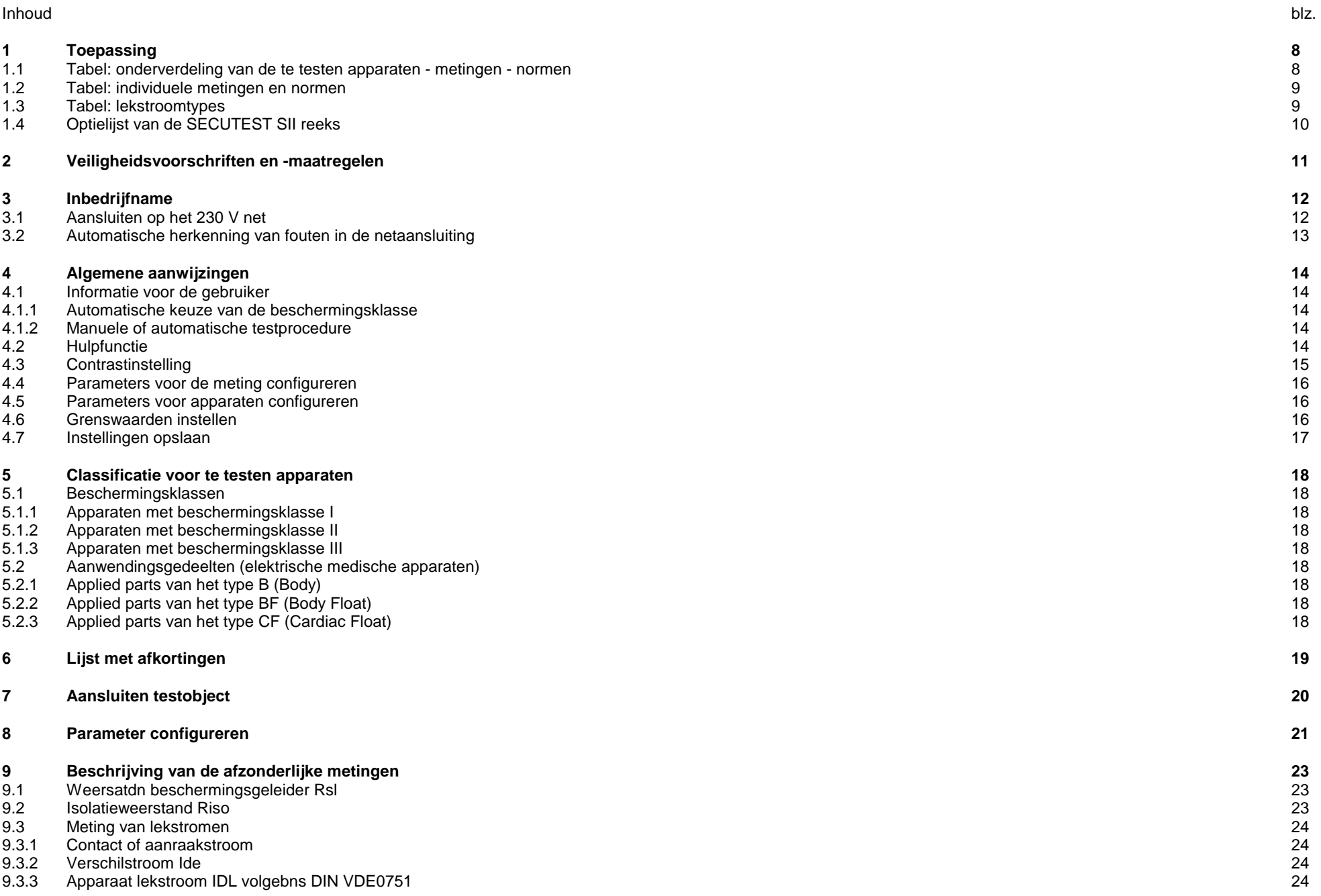

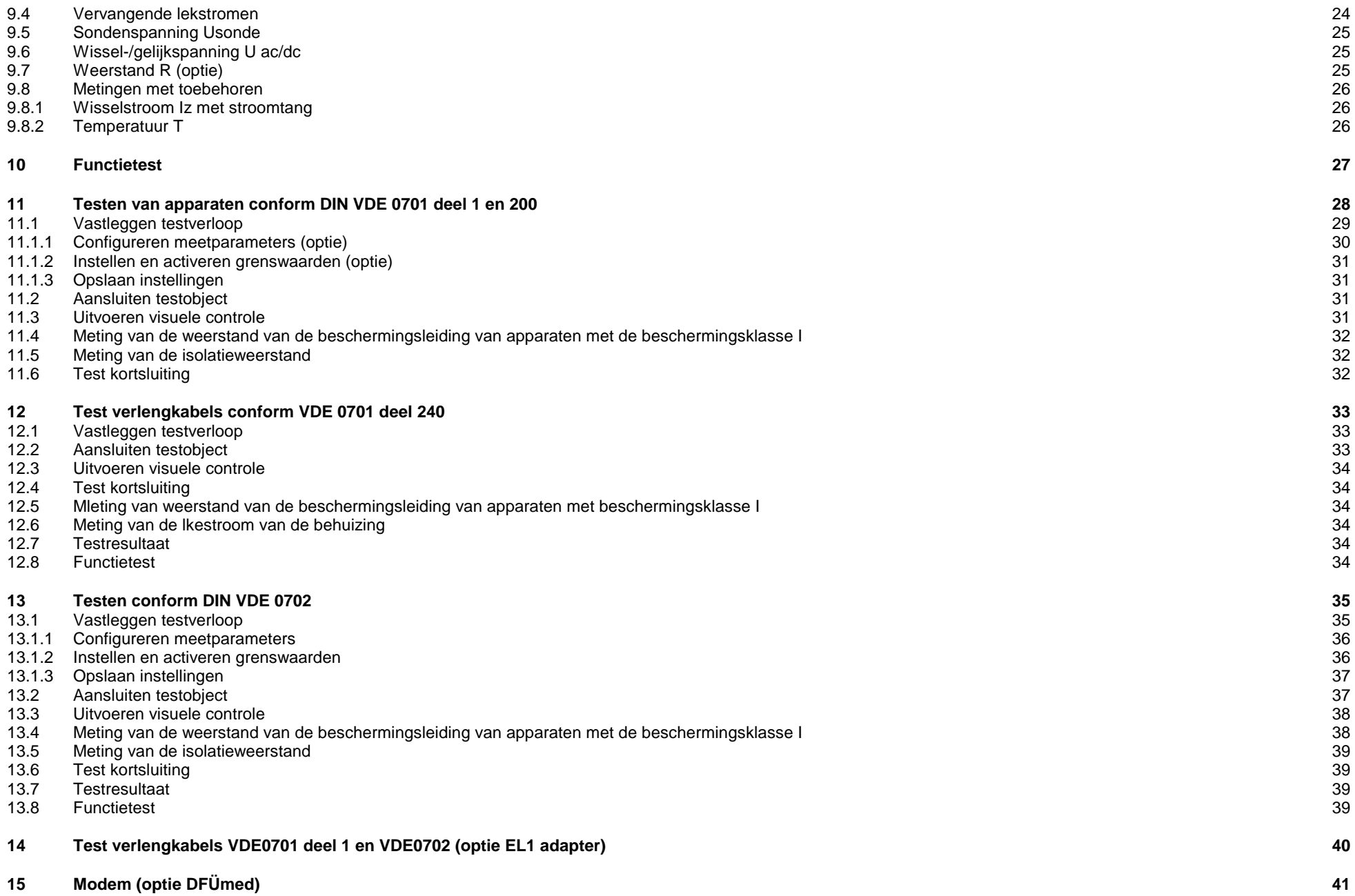

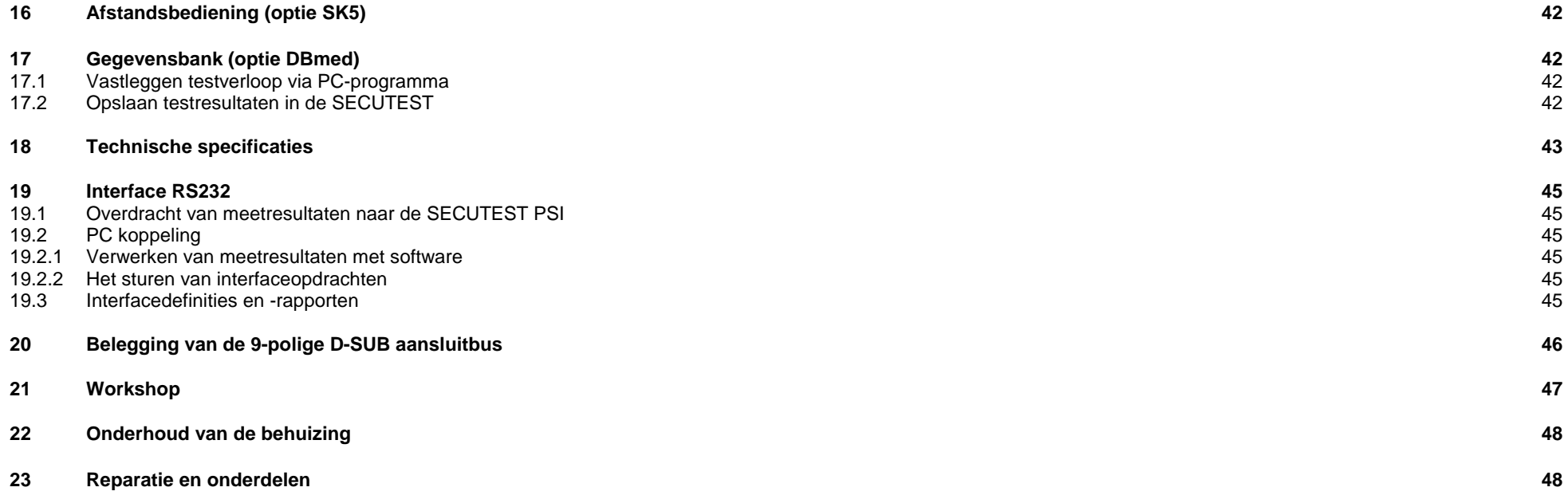

# **1 Toepassing**

Het testinstrument mag niet voor het testen aan elektrische installaties gebruikt worden!

# **1.1 Tabel: onderverdeling van te testen apparaten - metingen - normen**

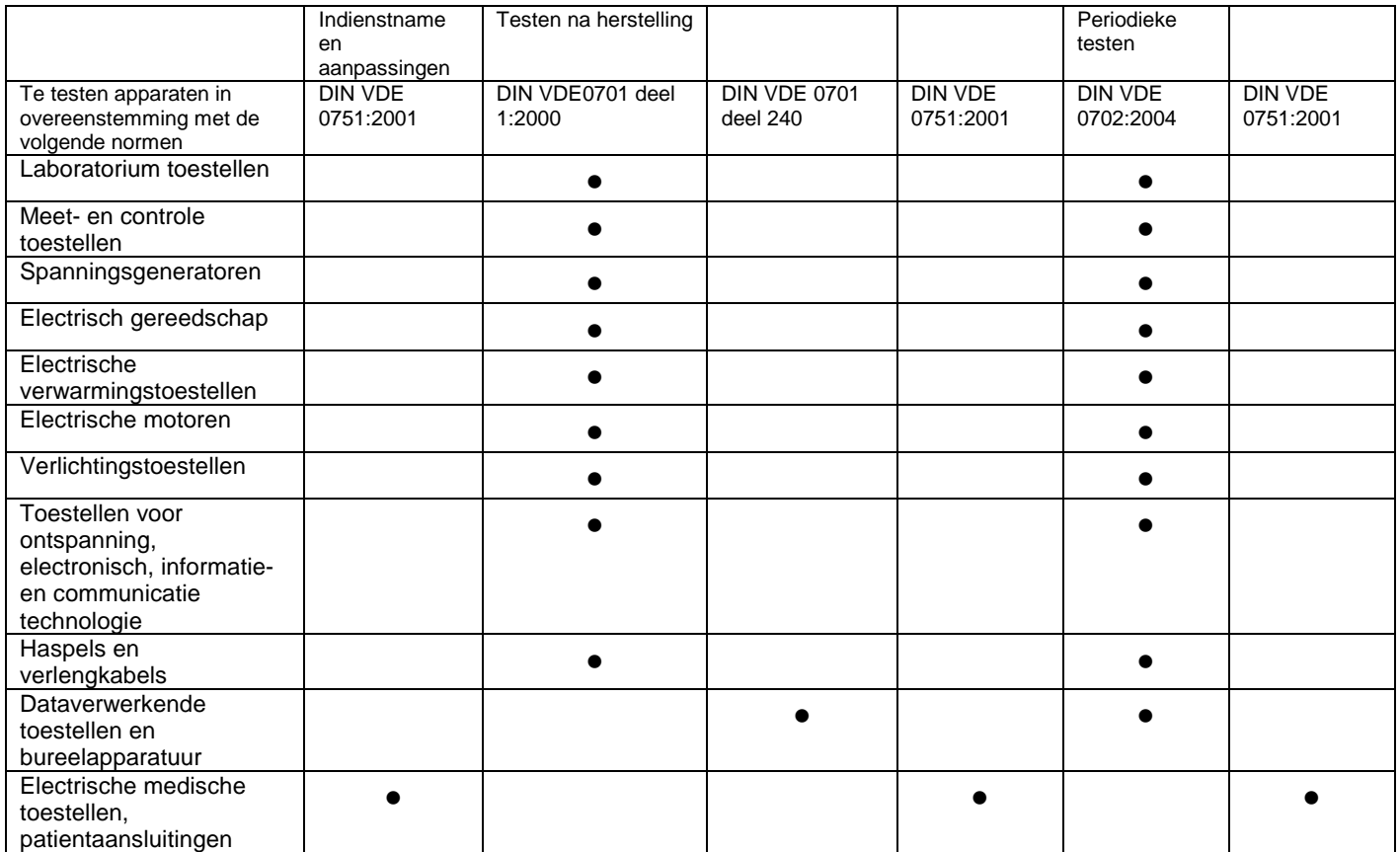

# Opgelet !

De veiligheidstester mag niet gebruikt worden voor metingen in het electrisch net!

# **1.2 Tabel: Individuele metingen en normen**

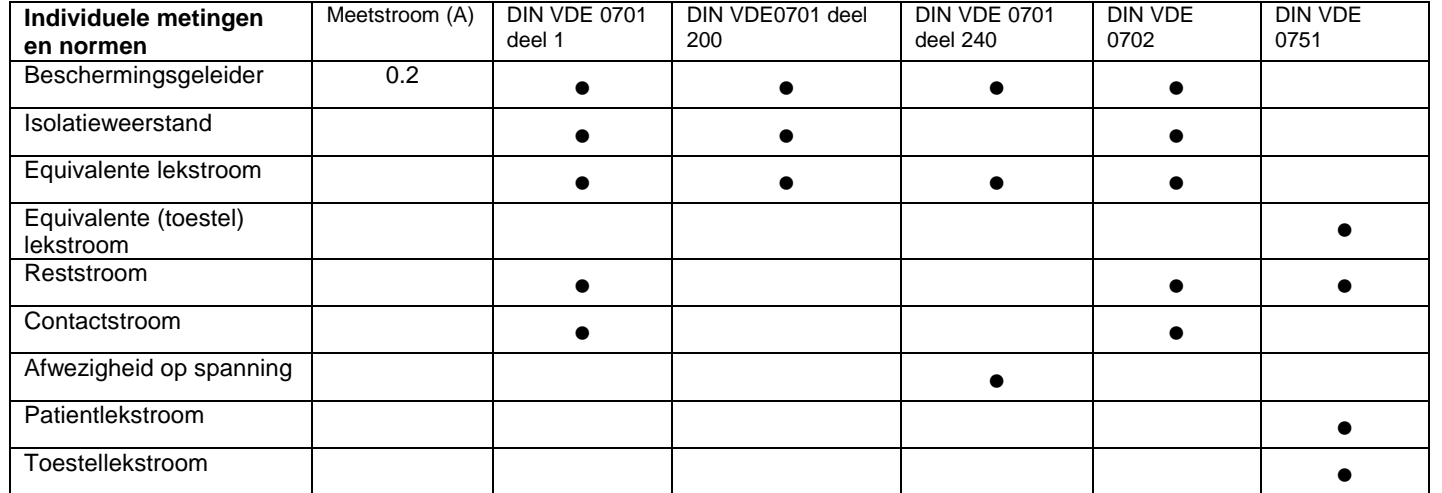

# • is noodzakelijke test

# **1.3 Tabel: Lekstroomtypes**

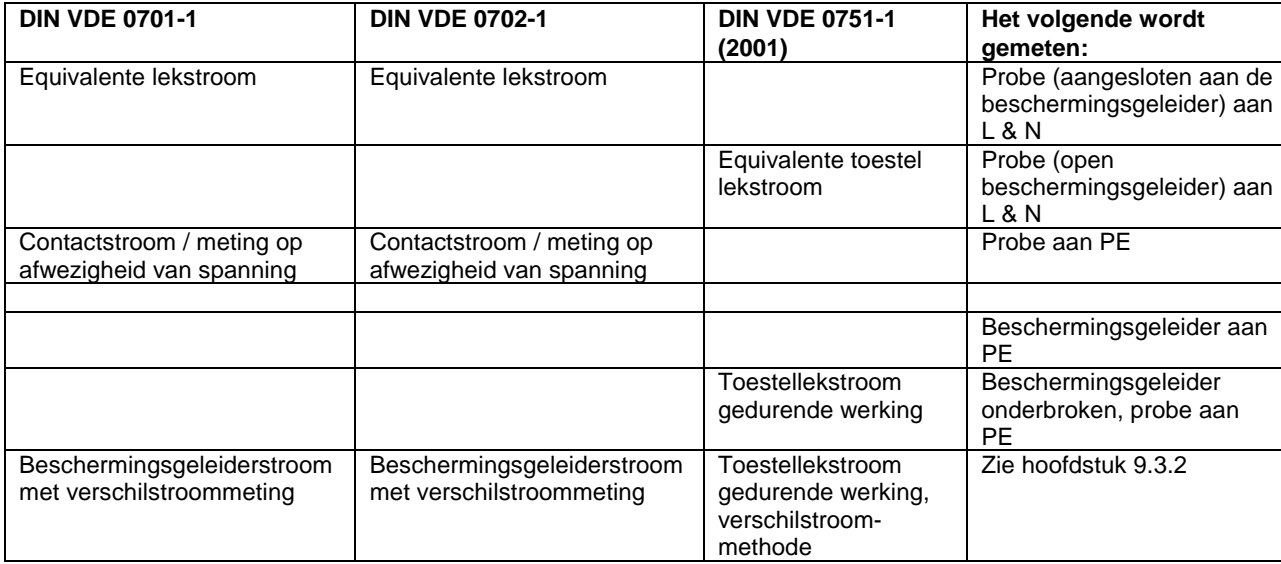

# **Codes**

 NC= Normal Condition PAT=Patient Application Part PE=Potential Earth, beschermingsgeleider net DPE= Beschermingsgeleider voor apparaat onder test

# **1.4 Optieslijst voor de SECUTEST SII reeks**

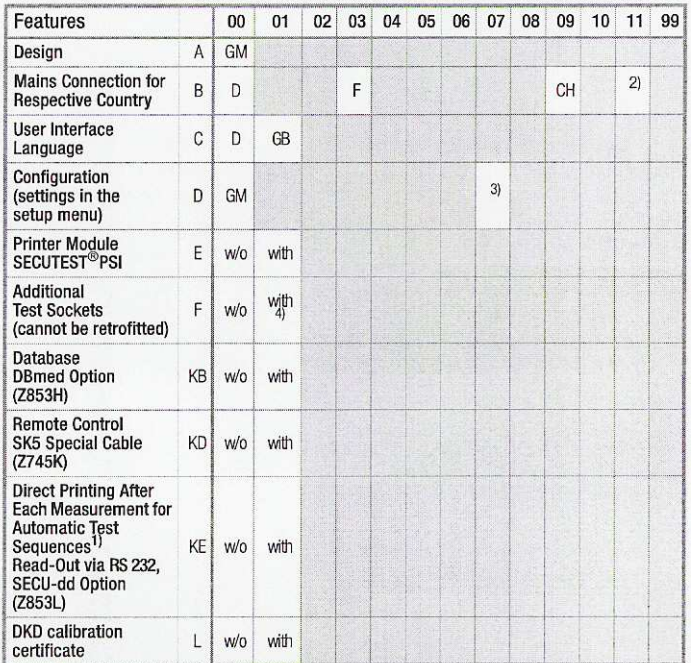

<sup>1)</sup> Each measured value is documented in this case, as opposed to the results of a<br>test sequence for which the poorest value for each given test is displayed.<br><sup>2)</sup> Adapter set for international use (feature B00 - earthing

Zie ook datablad.

# **2 Veiligheidsvoorschriften en -maatregelen**

Het testinstrument SECUTEST SII® is overeenkomstig de veiligheidsvoorschriften IEC 61010- 1 / DIN EN 61010- 1 / VDE 0411- 1, DIN VDE 0404 en DIN VDE 0413 delen 2 en 4 gefabriceerd en getest.

Bij aan de bestemming aangepast gebruik is de veiligheid van gebruiker, testinstrument en het te testen object (verplaatsbare elektrische, of elektrische medische apparaten) gewaarborgd.

Lees de gebruiksaanwijzing voor ingebruikname zorgvuldig en in zijn geheel door. Volg deze altijd in alle punten op. Stel deze voor alle gebruikers ter beschikking.

#### **Aanwiizing**

De producent of importeur van elektrische medische apparaten dient gegevens omtrent het onderhoud door geschoold personeel ter beschikking te stellen.

Let op de volgende veiligheidsmaatregelen:

- Het instrument mag alleen aan een 230 V net, dat met een beveiliging van max. 16 A nom. is gezekerd, aangesloten worden.
- Metingen aan elektrische installaties zijn niet toegestaan.
- Houdt er rekening mee, dat aan te testen objecten onvoorziene spanningen kunnen optreden. (Condensatoren kunnen b.v. gevaarlijk hoog geladen zijn).
- Controleer of de aansluitkabels niet beschadigd zijn door b.v. defecte isolatie, onderbreking etc.

 • Houdt de testpen van de sonde vast als U deze b. v. in een bus gestoken heeft. Bij een trekbelasting van het krulsnoer kan men door de terugspringende testsonde geblesseerd worden.

# LET OP!

Een functietest mag pas dan uitgevoerd worden, wanneer het testobject de veiligheidstest conform DIN VDE 0701, 0702, 0751 of IEC 601 met goed gevolg doorstaan heeft!

Het meet- en testinstrument mag niet gebruikt worden wanneer:

- het zichtbaar beschadigd is
- de aansluitkabels of meetsnoeren en aansluitingen voor de patiënt beschadigd zijn
- het niet meer correct functioneert
- er sprake is van transportschade

In deze gevallen moet het instrument buiten bedrijf gesteld en tegen hernieuwd gebruik beveiligd worden.

#### **Betekenis van de symbolen op het instrument**

De symbolen op het instrument hebben de volgende betekenis:

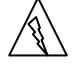

Waarschuwing voor gevaarlijke elektrische spanning

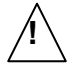

Waarschuwing voor een gevaar

(Let op, gebruiksaanwijzing raadplegen !)

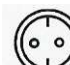

Testwandcontactdoos

# **3 Inbedrijfname**

# **3.1 Aansluiten op het 230 V net**

➭ Sluit het testinstrument met de netstekker (16) op het 230 V net aan.

 Wanneer er geen wandcontactdoos of alleen een draaistroom-aansluiting ter beschikking staat, kan de aansluiting van fase, nul en aarde met behulp van de koppelcontactstop gerealiseerd worden. Deze heeft 3 vaste aansluitkabels en is een onderdeel van de als optie leverbare kabelset KS 13 (25).

# LET OP!

De netaansluiting moet beveiligd zijn.

De nominaalstroom van de gebruikte veiligheid mag max. 16 A zijn !

De krokodillenbekken van de koppelcontactstopdoos mogen alleen in spanningsloze toestand worden aangesloten!

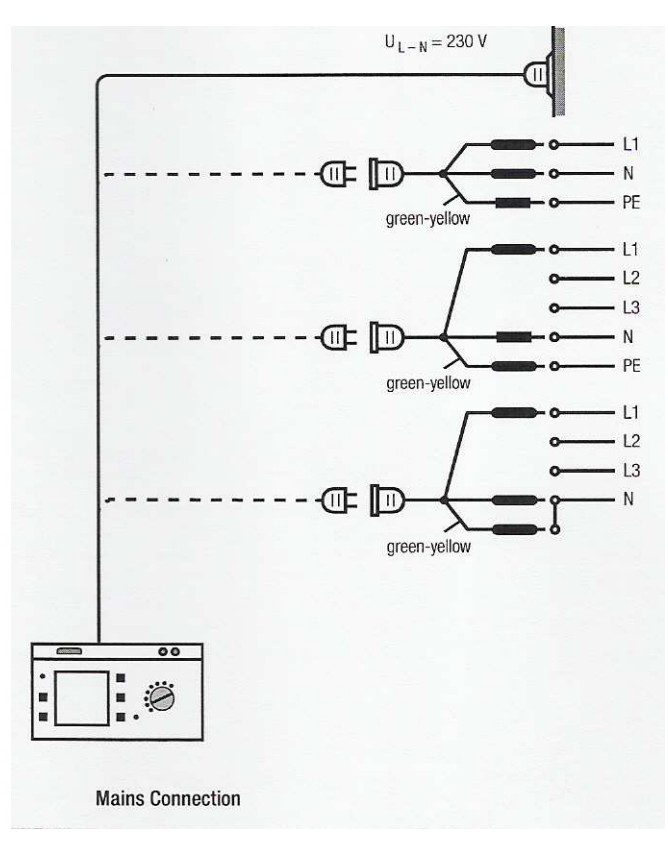

#### **3.2 Automatische herkenning van fouten in de netaansluiting**

Het testinstrument herkent automatisch fouten in de netaansluiting wanneer aan voorwaarden, zoals in de tabel vermeld, is voldaan. U wordt over de fout geïnformeerd en de meting wordt bij gevaar geblokkeerd.

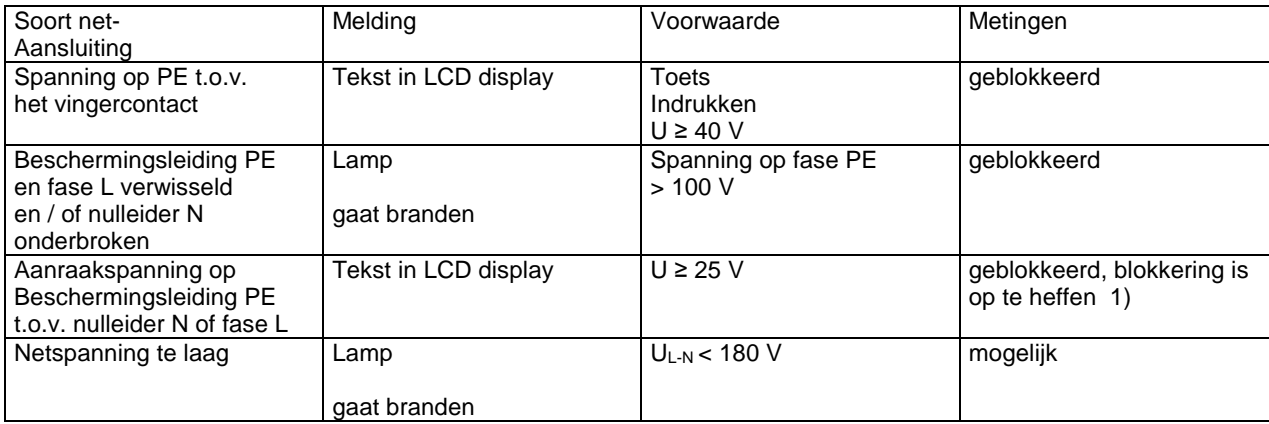

1) In MENU - set-up - configureren- U PE-N test

# LET OP!

 Bij netaansluitfouten, zoals in de eerste twee gevallen omschreven, moet het instrument direct van het net ontkoppeld worden. Zorg ervoor, dat de fout verholpen wordt!

# **Aanwijzing**

Een spanning op de beschermingsleiding PE van het net kan een foutieve meetwaarde bij de test op spanningsloosheid of bij metingen van de lekstroom tot gevolg hebben.

#### **4 Algemene aanwijzingen**

#### **4.1 Informatie voor de gebruiker**

Het meten en testen met de SECUTEST SII® gaat eenvoudig en snel. De geïntegreerde gebruiksaanwijzing informeert in alle meetfuncties over de te maken aansluitingen, noodzakelijke handelingen, bedieningsfouten, gemeten waarden, etc. Alle informaties en meetresultaten worden op een LCD- display met puntmatrix (9) als tekst weergegeven.

#### **4.1.1 Automatische keuze van de beschermingsklasse**

Afhankelijk van de teststekker of de aansluiting van het de testen object herkent het testinstrument de actuele beschermingsklasse en adviseert deze voor de meting.

#### **4.1.2 Manuele of automatische testprocedure**

Afhankelijk van de instelling van het menu Set-up, wordt na plaatsgevonden meting, automatisch of na manuele opdracht, naar de volgende meting verder geschakeld. Voor de meeste tests en metingen voldoet de geïntegreerde aanwijzing voor de gebruiker. Desalniettemin dient U de inhoud van deze gebruiksaanwijzing te lezen en op te volgen.

#### **4.2 Hulpfunctie**

In alle meet- en testfuncties en in praktisch alle instellingen kunt U hulpteksten oproepen en in het LCD display (9) weergeven. Voor de aansluiting van de testobjecten aan de SECUTEST zijn de betreffende aansluitschema´s zichtbaar weer te geven.

 $\ddot{\triangleright}$  Druk de toets (13)

 $\heartsuit$  Druk nogmaals de toets om de hulpfunctie te verlaten.

#### **Aanwiizing**

Tijdens de meting kan "Hulp" alleen door constant de toets (13) te drukken opgeroepen worden.

#### **4.3 Contrastinstelling**

menu "Setup" kiezen

d.m.v. bevestiging door ENTER wordt "terug" aangegeven

activeren contrastinstelling

toets ingedrukt houden

contrast instellen, of  $\Diamond$  Druk de toetsen (12) + (13) tegelijk in, in het display verschijnt het menu contrastinstelling. Om het contrast te wijzigen  $\Diamond$  Druk de toets (7) of (8) gelang voorkeur van het contrast.

# 4.3 Adjusting Contrast

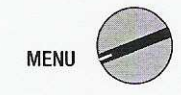

Set the selector switch to MENU.

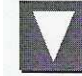

Select the Setup menu, "back" is highlighted.

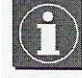

Activate contrast adjustment.

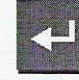

Press and hold the key.

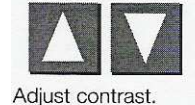

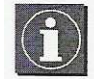

Return to the menu.

Store the contrast setting to permanent memory with the save function i the setup menu.

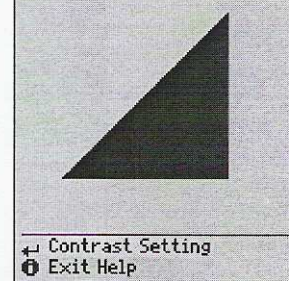

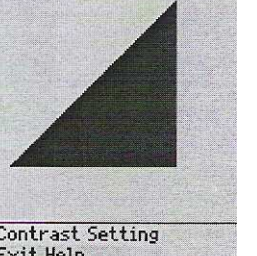

#### **4.4 Parameters voor de meting configureren**

In het menu "Configureren", dat via "MENU - Setup" opgeroepen kan worden, is het mogelijk de parameters resp. de functies in- of uit te schakelen.

#### **Parameters voor de meting en hun betekenis**

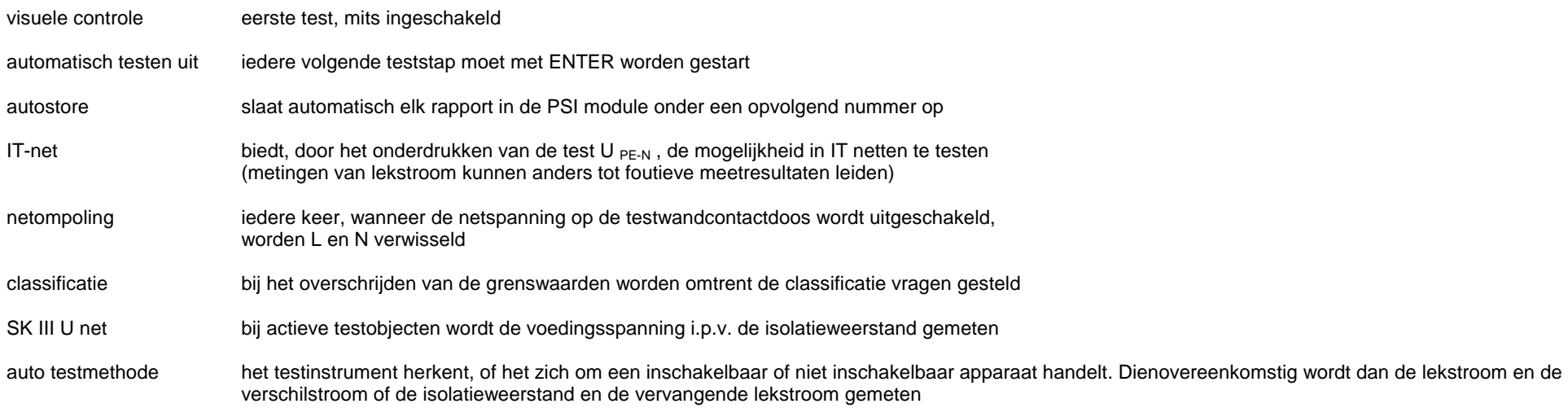

#### **4.5 Parameters voor apparaten configureren**

In het menu "Set-up" van de funktieschakelaarpositie MENU kunnen de parameters voor apparaten resp. functies in- of uitgeschakeld worden.

#### **4.6 Grenswaarden instellen**

In het onderhavige testinstrument zijn in de fabriek de grenswaarden voor de op dat tijdstip geldende DIN VDE voorschriften opgeslagen. Indien gewenst kunnen deze waarden via het MENU "Set-up" voor de betreffende testvoorschriften resp. funktieschakelaarpositie zichtbaar gemaakt en veranderd worden, echter slechts dusdanig, dat de test t.o.v. de betr. DIN resp. IEC voorschriften strenger gehandhaafd wordt.

Het testinstrument neemt nieuw ingegeven grenswaarden meteen over. Permanent opgeslagen worden deze echter

pas na het activeren van "opslaan" in het Menu "Set-up".

 Als, ondanks de individueel ingestelde grenswaarden, weer de grenswaarden conform DIN VDE gelden moeten, dan dient in het submenu "Grenswaarden" menupunt " "alle waarden conform DIN VDE" gekozen en met ENTER bevestigd te worden.

In het geval dat de grenswaarden in de DIN VDE voorschriften gewijzigd worden, kunnen deze via het RS232 interface (10) veranderd worden.

#### **4.7 Instellingen opslaan**

Niet alleen alle instellingen en wijzigingen, die in de menu's "CONFIGUREREN", "GRENSWAARDEN" en "NULPUNT" (temperatuurmeting) ingegeven zijn, maar ook het ingestelde<br>contrast blijven zolang, tot de funktieschakelaar gedra

#### **5 Classificatie voor te testen apparaten**

#### **5.1 Beschermingsklassen**

De apparaten met de volgende beschermingsklassen beschikken over een basisisolatie en garanderen t.g.v. diverse extra voorzieningen, beveiliging tegen elektrische stroomstoten.

#### **5.1.1 Apparaten met beschermingsklasse I**

Aanraakbare geleidende delen zijn aan de beschermingsleiding aangesloten; derhalve kunnen deze bij uitvallen van de basisisolatie niet onder spanning staan. (Herkenbaar aan randaardestekker)

#### **5.1.2 Apparaten met beschermingsklasse II**

Deze apparaten beschikken over een dubbele of versterkte isolatie (Herkenbaar door aangegotenstekker)

#### **5.1.3 Apparaten met beschermingsklasse III**

Deze apparaten worden met veiligheidsspannning (SELV) gevoed. Bovendien worden geen spanningen geproduceerd, die hoger liggen dan die van de SELV. Deze apparaten mogen niet aan het net aangesloten worden. De aansluiting aan het testinstrument mag alleen via de bussen 1 tot 3 plaatsvinden.

#### **5.2 Aanwendingsgedeelten (elektrische medische apparaten)**

#### **5.2.1 Aanwendingsgedeelten van het type B (Body)**

Apparaten van dit type zijn zowel voor uit- als inwendig gebruik bij de patiënt, uitgezonderd voor het onmiddellijk gebruik aan het hart, geschikt.

Deze apparaten garanderen voldoende beveiliging tegen elektrische stroomstoten, in het bijzonder met betrekking op:

• betrouwbare lekstromen

• betrouwbare verbinding van de beschermingsleiding, mits aanwezig

Volgende beschermingsklassen zijn toegestaan:

I, II, III of zulke met interne elektrische stroombron.

#### **5.2.2 Aanwendingsgedeelten van het type BF (Body Float)**

Apparaten van het type B, echter met geïsoleerd aanwendingsgedeelte van het type F.

#### **5.2.3 Aanwendingsgedeelten van het type CF (Cardiac Float)**

Apparaten van dit type zijn voor onmiddellijk gebruik aan het hart geschikt.

Het geïsoleerde aanwendingsgedeelte moet aardingsvrij zijn.

Volgende beschermingsklassen zijn toegestaan:

I, II of zulke met interne elektrische stroombron.

# **6 Lijst met afkortingen gebruikt in de SECUTEST**

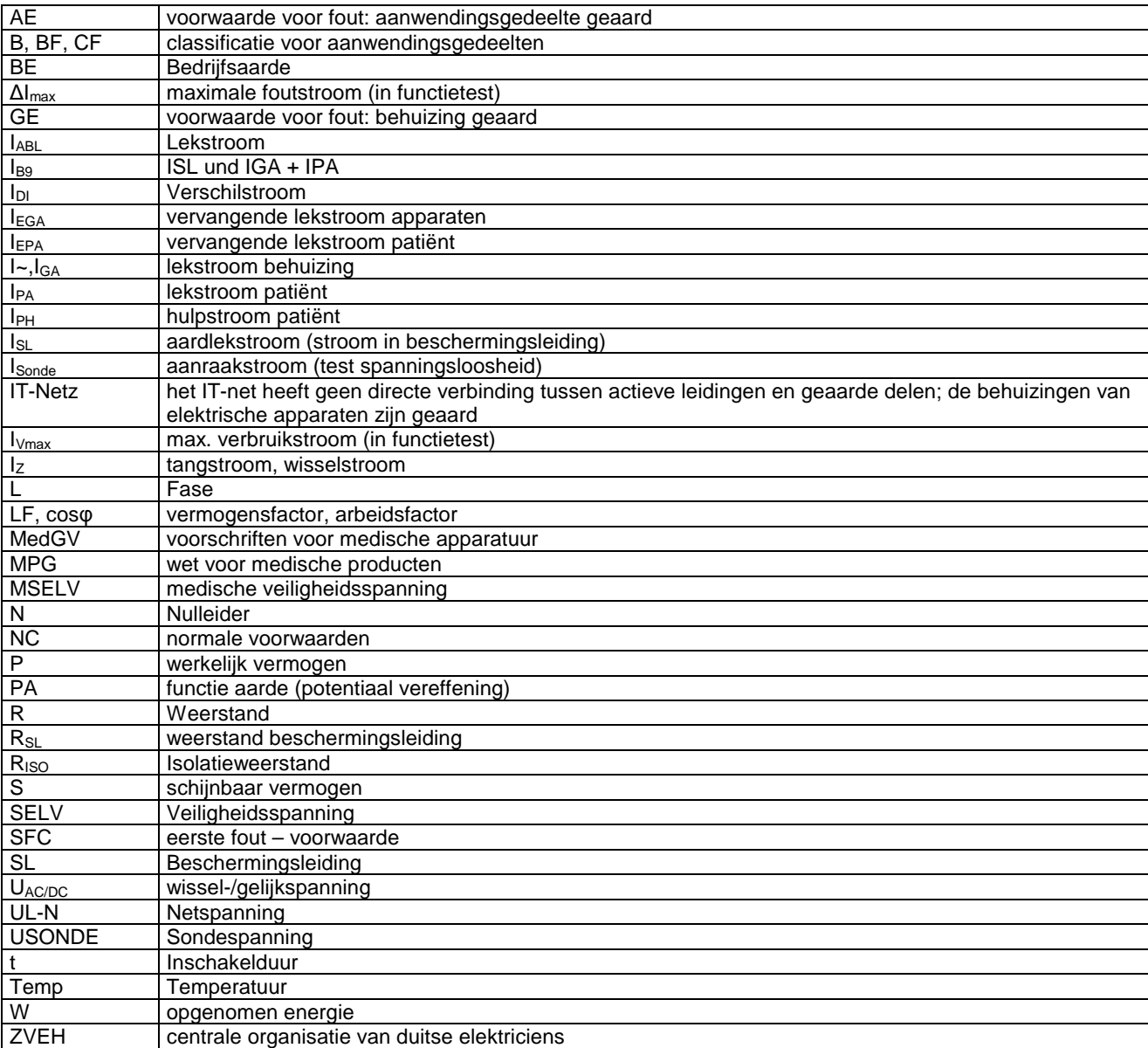

#### **7 Aansluiten testobject**

➭ Sluit het testobject volgens een van de schakelingen aan. De betreffende schakeling vindt U tevens in het menu HULP. De aansluiting van de soort van het testobject is afhankelijk van:

- Het type aansluiting:
	- Met stekker (to test socket), slaat ook op de EL1 adapter
	- Zonder stekker, enkelfasige of driefasige aansluiting (aan "jacks" parameter) enkel met F01 kenmerk.
	- Geen aansluiting aan de teser (vast aangesloten parameter)
- Of al dan niet een adapter wordt gebruikt:
	- Adapter aan de stekdoos (klant specifieke adapter)
	- AT-3-med aan stekdoos, adapter voor toestellen met een 5-polige, 16A CEE stekker
	- AT3-III aan stekdoos, adapter voor toestellen met een 5-polige, 32 A CEE stekker (zie AT3-III gebruikshandleiding voor de testprocedure)
- De veiligheidsklasse van het te testen toestel (Klasse I, II of III)

#### **Aanwijzing**

Het testobject dient voor alle metingen ingeschakeld te zijn. Met schakelaars, relais, temperatuurregelaars etc. is hierbij rekening te houden.

De tester erkent automatisch of het testobject aangesloten is of niet aan de klemmen 1 tot 3. Of het toestel is uitgerust met de kenmerken B00, 01 of 03, het toestel erkent eveneens of het testobject in de stekdoos is aangesloten of niet. Aansluiting van het testobject aan de stekdoos wordt als standaardinstelling uitgeleverd.

# **8 Parameter configureren**

In het menu SET UP kunnen algemene parameters geconfigureerd en opgeslagen worden.

Setup

Instellingen x / - / ... = Functie in- / uitgeschakeld / submenu Grenswaarden…

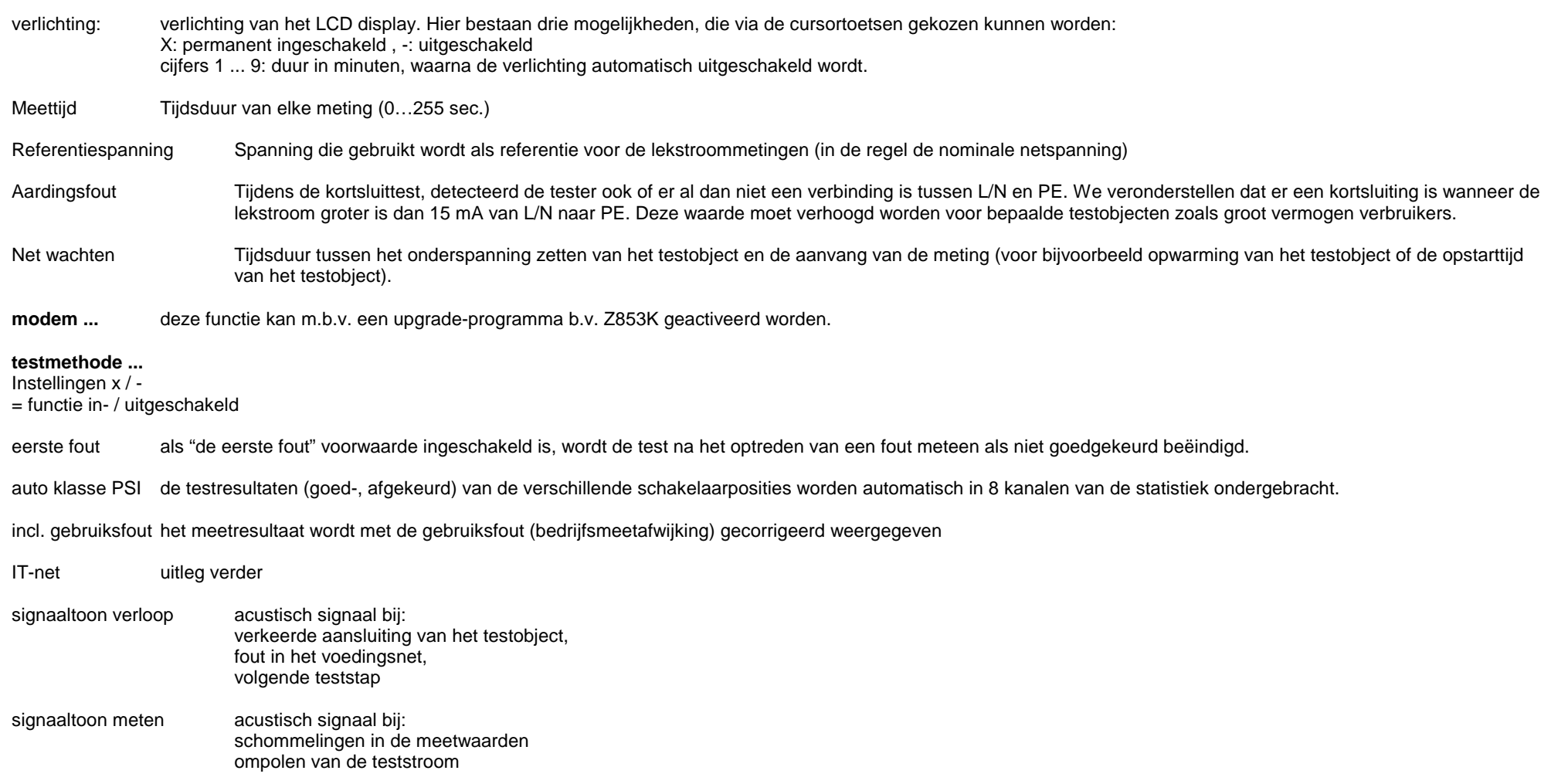

- auto meetpunt deze functie kan m.b.v. een upgrade programma b.v. Z745K geactiveerd worden, zie afstandsbediening (optie SK5) blz. 59. Een signaaltoon geeft aan, of de sonde met de beschermingsleiding verbonden is. Het testverloop vindt automatisch plaats. Snel achtereenvolgende signaaltonen: Sonde aan SL, langzaam achtereenvolgende signaaltonen: meetpunt wisselen.
- Print direct Zie verder
- protocollen ... hier kan een opgeslagen rapport uit een lijst d.m.v. de ID-nummers gekozen en nogmaals weergegeven worden, zie hfdst. 20.3.
- service ... functies voor de service na opgave code

#### **9 Beschrijving van afzonderlijke metingen, definities en afkortingen**

#### **9.1 Weerstand beschermingsleiding RSL van apparaten**

De weerstand van de beschermingsleiding is de som van de volgende weerstanden:

- Weerstand van de leider van de aansluitkabel of van de aansluitkabel van het apparaat
- Overgangsweerstand van de steek- en klemverbindigingen
- evt. weerstand van de verlengkabel

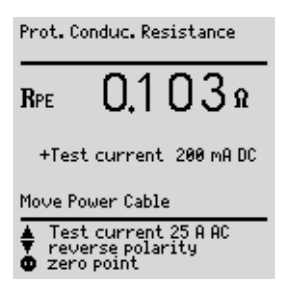

**Insulation Test** 

▲▼ Select<br>↩ Start Testing

DIN VDE 070% / 2 K<br>Din vde 0751 / 1 K EQ. PAT. LEAK. CURRENT

R-IN<br>I-EH<br>I-EH<br>I-EP

Gemeten wordt telkens

 • tussen ieder aanraakbaar geleidend deel van de behuizing en de beschermingscontacten van de net-, apparatenstekkers (bij afneembare netaansluitkabels) of de aansluiting van de beschermingsleiding bij vast geïnstalleerde apparaten

- bij aansluitkabels van apparaten tussen de beschermingscontacten van de netstekker en de beschermingscontacten van de aansluitstekker van het apparaat
- bij verlengkabels tussen de beschermingscontacten van de netstekker en de beschermingscontacten van de koppeling

Zie hfdst. 11.7 voor het testen van de verlengkabels.

#### **9.2 Isolatieweerstand R**

#### Beschermingsklasse I De meting vindt plaats tussen de kortgesloten netaansluitingen en de beschermingsleiding.

#### Beschermingsklasse II en III

De meting vindt plaats tussen de kortgesloten netaansluitingen en de van buiten met de sonde aanraakbare geleidende delen.

#### AANWIJZING

 Tijdens de meting van de isolatieweerstand moeten alle schakelaars aan het te testen apparaat op "AAN" staan. Dit geldt eveneens voor temperatuur geregelde schakelaars of temperatuurregelaars.

Bij apparaten met programmaschakelaars moet in alle programmastappen gemeten te worden.

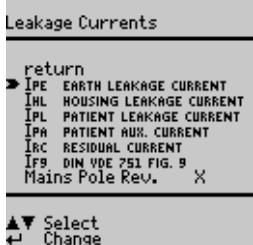

#### AANWIJZING

 Tijdens de meting van de lekstromen is het essentieel dat het testobject aan staat en dat de netspanning op het toestel staat. De netspanning wordt afgeschakeld wanneer de lekstroom groter is dan 10 mA

#### **9.3.1 Contact of aanraakstroom**

Is de stroom welke vloeit van de delen van de behuizing welke niet aan de beschermingsgeleider zijn aangesloten via een externe geleidende aansluiting naar de aarde. De stroom de vloeit via de beschermingsgeleider is hierdoor uitgesloten.

De AC component wordt gemeten. De DC component kan eveneens gemeten worden door middel van de individuele meting (niet gedurende de testsequence)

#### **9.3.2 Verschilstroom I<sub>DL</sub>**

 Som van de momentele waarden van de stromen, die aan de netaansluiting van het apparaat door de fasen L en N vloeien (ook reststroom genoemd). De verschilstroom is, als er een defect optreedt, praktisch identiek met de foutstroom. Foutstroom: stroom, die door een isolatiefout veroorzaakt wordt en via het defecte gedeelte vloeit.

AANWIJZING: de verschilstroom is ook inbegrepen in de aanraakstroommeting.

#### **9.3.3 Apparaat lekstroom IDL volgens DIN VDE 0751**

De apparaten lekstroom wordt bepaals aan de hand van een verschilstroommeting

# **9.4 Vervangende lekstromen**

Algemeen:

 De meting van de vervangende lekstroom is verplicht voor: • DIN VDE0701 en 0702, na de isolatiemeting

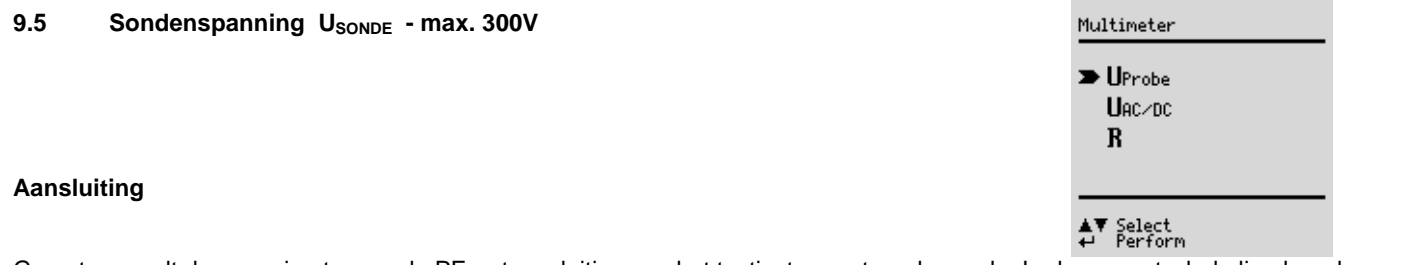

Gemeten wordt de spanning tussen de PE-netaansluiting van het testinstrument en de sonde. In deze meetschakeling kan de sonde ook als fasenzoeker gebruikt worden.

USonde

# **9.6 Wissel-/ gelijkspanning U AC/ DC - max. 253V (optie)**

# **Aansluiting**

Gelijk-, wissel- en mengspanningen tot 253 V tussen de aansluitbussen N (2) en L (3) kunnen gemeten worden.

# UAC/DC

# **9.7 Weerstand R (optie)**

# **Aansluiting**

Tussen de bussen SL (1) en N (2) kunnen weerstanden tot 150 kΩ gemeten worden.

R

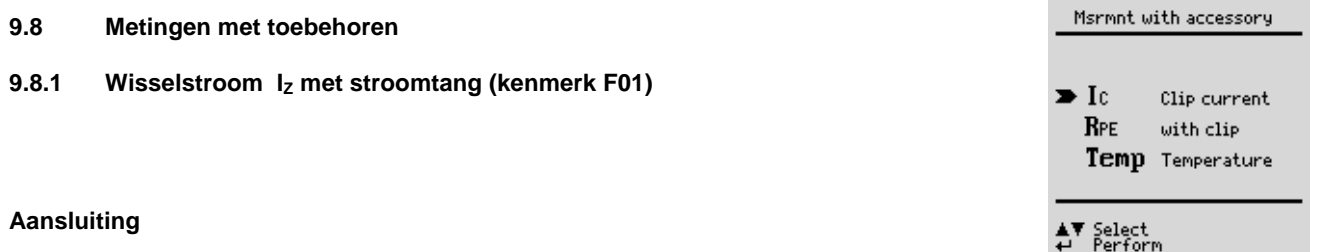

Met een aan de bussen N (2) en L (3) aangesloten tang stroom-/spanningsomvormer b.v. WZ12C kunnen in twee meetbereiken (1 mA ... 10 A ~, 1 A ... 100 A~) wisselstromen gemeten worden.

 $I_{Z}$ 

meetbereik omschakelen

#### **9.8.2 Temperatuur T (kenmerk F01)**

#### **Aansluiting**

Met een Pt100- of Pt1000-voeler (basisinstelling), die aan de bussen SL (1) en N (2) aangesloten kan worden, kunnen temperaturen in het bereik -200℃ ... +850℃ gemeten worden.

temp.

Via de toets ▼ "Meetbereik omschakelen" kiest U tussen Pt100 en Pt1000. De eenheid van de temperatuur kunt U in het setupmenu "TEMPERATUUR" fixeren. U kunt kiezen tussen de meetwaarden °C (Celsius), °F (Fahrenheit) en Kel vin. Via het setupmenu "TEMPERATUUR" bereikt U ook de nulpuntbalancering.

#### **Nulpuntbalancering**

De weerstand van de aansluitkabel kan hier uitgebalanceerd worden.

➭ Sluit de aansluitkabels van de voeler aan het einde kort en bepaal op de hierna beschreven methode de weerstand.

nulpunt

U kunt de vastgestelde waarde direct opslaan ( toets ▲) of deze eerst veranderen. Het ingavemenu bereikt U via de toets ▼.

➭ Verander de overgenomen waarde manuaal m.b.v. de toetsen ▲ en ▼.

➭ Druk de toets ↵ ten einde de waarde over te nemen en voor de weergave van verdere menufuncties in de voetnoot.

U kunt deze waarde permanent zekerstellen door "waarde opslaan" ▲, voor "beëindiging uitbalancering" ↵ te drukken.

De opdracht "Wissen waarde" bereikt U alleen via het menu "Veranderen waarde". Deze instelling - geen nulpuntbalancering - wordt tegelijkertijd gewaarborgd bij het gebruik van ▼.

#### **10 Functietest**

Onmiddellijk na een goedgekeurde zekerheidstest kan de functietest plaatsvinden, zonder dat de positie van de functieschakelaar (6) veranderd moet worden (dit is niet mogelijk bij apparaten met de beschermingsklasse III).

Bovendien kan de functietest in de funktieschakelaarpositie MENU "functie" gestart worden.

### **LET OP!**

De functietest is alleen toegestaan, als het testobject succesvol de veiligheidstest conform DIN VDE 0701 resp. DIN VDE 0702 doorlopen heeft.

#### **Aanwijzing**

De functietest is alleen mogelijk, als het testobject aan de testwandcontactdoos (21) aangesloten is.

#### **Metingen**

De functietest impliceert volgende metingen:

- Verschilstroom ∆I

(gelijk met de foutstroom tussen L en N)

- Opgenomen stroom  $I_V$
- Spanning U-LN tussen de fasen L en N
- Werkelijk vermogen P
- Schijnbaar vermogen S (berekend)
- Arbeidsfactor LF (cos φ berekend, weergave > 10 W)
- Opgenomen energie W
- Inschakeltijd t van  $U_{LN}$  aan testwandcontactdoos (21)

Bovendien worden volgende waarden in alle funktieschakelaarposities - uitgezonderd MENU - na beëindiging van de functietest weergegeven:

- Max. verschilstroom ∆Imax
- Max. opgenomen stroom I $_{\lor\, \sf max}$
- Max. werkelijk vermogen P<sub>max</sub>

De arbeidsfactor wordt uit het werkelijk - en het schijnbaar vermogen berekend. Voor sinusvormige grootten (netspanning en opgenomen stroom) komt de arbeidsfactor met cos φ overeen.

# **LET OP!**

#### **Start functietest**

 Uit veiligheidsredenen moet het testobject voor begin van de functietest uitgeschakeld worden. Daardoor moet worden voorkomen, dat een testobject, waarvan bij gebruik gevaar kan uitgaan, b.v. een cirkelzaag of een slijpschijf, abusievelijk ingeschakeld wordt.

#### **Einde functietest**

Na beëindiging van de functietest moeten de testobjecten - vooral die met relatief hoge inductantie - via hun eigen schakelaar uitgeschakeld worden.

#### Functie

#### **Test kortsluiting**

- 1 Test, of de fasen N en L kortgesloten zijn.
- 2 Test, of de fasen N of L met de beschermingsleiding kortgesloten zijn.

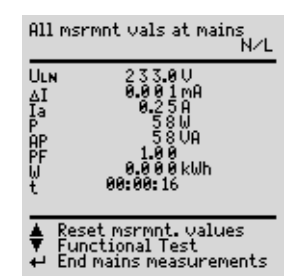

#### **Aanwijzing**

Het testinstrument herkent automatisch een kortsluiting aan het te testen object. Hiervan vindt een melding in het display (9) plaats. De functietest wordt geblokkeerd.

Als het lampje (15) knippert kan via de toets (14) netspanning op de testwandcontactdoos geschakeld en de meting gestart worden. Als het lampje constant brandt ligt netspanning aan de testwandcontactdoos.

Met de toets (14) kan de testwandcontactdoos spanningsloos geschakeld, of met de toets (12) de functietest beëindigd worden.

#### **11 Testen van apparaten conform DIN VDE 0701 deel 1en 200**

Volgende metingen kunnen in deze funktieschakelaarposities plaatsvinden:

- Meting beschermingsleiding R<sub>SL</sub> (vaste aansluiting of via stekker)
	- deel 1: teststroom: ±200 mA DC
- deel 200: teststroom: ±200 mA DC
- Meting isolatieweerstand  $R_{\text{ISO}}$

#### **Deel 1**

Navolgende gebruiks- en arbeidsapparatuur met de beschermingsklassen I tot III kunnen in deze funktie -schakelaarpositie getest worden, b.v.:

- Apparaten met elektromotor
- Apparaten met elektrische verwarmingselementen
- Elektrisch gereedschap

• Lampen

Verlengkabels met de beschermingsklasse I kunnen eveneens getest worden, zie hfdst. 12, blz. 46.

 Conform DIN VDE 0701 deel 1 mag de weergegeven stroom tussen delen, welke in gebruik onder spanning staan en aanraakbare metalen delen 7 mA, bij apparaten met een verwarmingsvermogen ≥ 6 kW 15 mA niet overschrijden.

### **Deel 200**

In deze funktieschakelaarpositie kunnen aan het net aangesloten elektronische apparaten met de beschermingsklasse I tot III, b.v. audio- en video-electronica, getest worden: • Hifi- en TV-apparaten

Bij aan het net aangesloten elektronische apparaten gelden conform DIN VDE 0701 deel 200 volgende max. waarden voor de vervangende lekstroom:

- enkelfasig gevoede apparaten 1 mA

- meerfasig gevoede apparaten 0,5 mA

### **11.1 Vastleggen testverloop**

Als het testverloop aan het testobject aangepast moet worden, dan kan dit zowel in het volgende menu, als in **Setup** en hier onder "**configureren**" plaatsvinden.

# ▲▼

↵

De volgende testparameters moeten **voor ieder testverloop** gecontroleerd en evt. aangepast worden. Derhalve worden deze waarden niet opgeslagen.

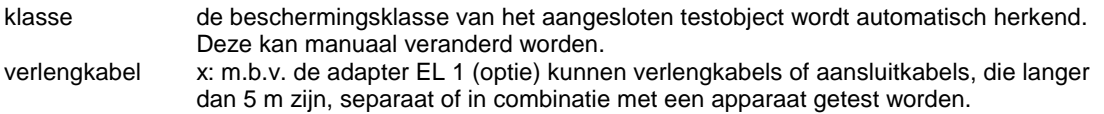

#### **Aanwijzing**

 De test van de verlengkabel is uitsluitend in de schakelaarposities VDE 0701 deel 1 en VDE 0702 mogelijk. Mits U over de optie EL 1 beschikt, verwijzen wij naar hfdst. 12 blz. 46.

Setup

↵

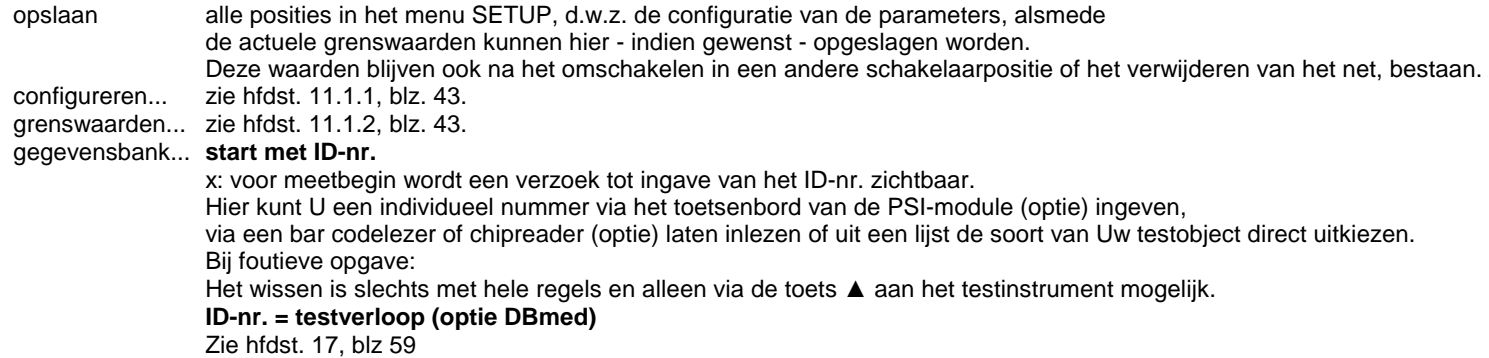

# **11.1.1 Configureren meetparameters (optie)**

# configureren

↵

**instellingen x / -** 

#### **= functie in- / uitgeschakeld**

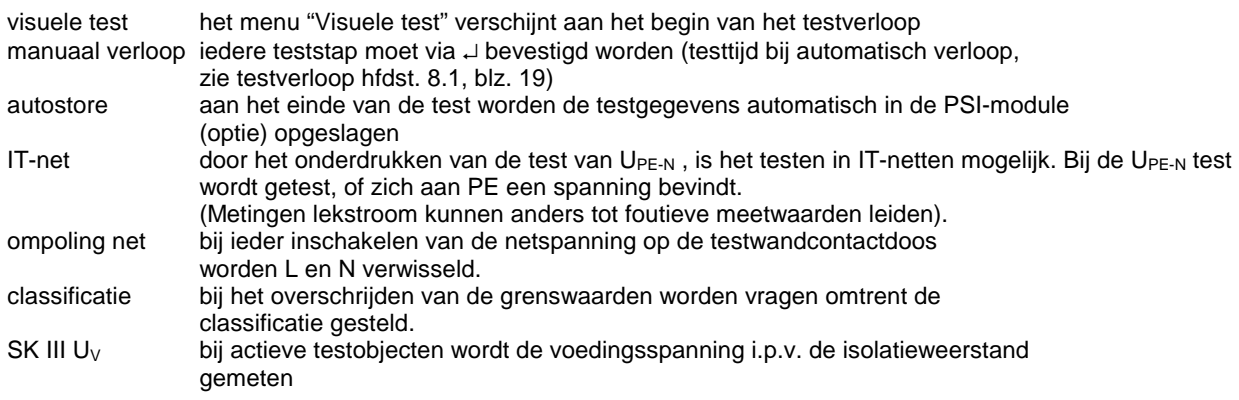

#### **11.1.2 Instellen en activeren grenswaarden (optie)**

Hier kunnen voor iedere meting grenswaarden, gescheiden naar de beschermingsklasse I en II, aangegeven worden. De grenswaarden kunnen alleen zodanig veranderd worden, dat de test t.o.v. DIN VDE 0701 strenger gehandhaafd wordt. Door het kiezen en bevestigen van "ALLE WAARDEN CONFORM DIN VDE" worden alle grenswaarden voor de betreffende beschermingsklasse op de stand van de laatste calibratie ingesteld.

#### grenswaarden

↵

# ▲▼

grenswaarde kiezen

↵ingave activeren

#### ▲▼

waarde veranderen

↵ingave bevestigen

#### **11.1.3 Opslaan instellingen**

Moeten de in de submenu´s van de SETUP gewijzigde parameters voor toekomstige metingen ter beschikking staan, dan dienen deze in het menu SETUP opgeslagen te worden: OPSLAAN kiezen en met ↵ bevestigen.

#### **11.2 Aansluiten testobject**

➭ Sluit het testobject volgens een van de schakelingen uit hfdst. 7, blz. 18 aan het testinstrument aan. De betr. schakeling vindt U ook in het menu HULP.De aansluiting is afhankelijk van de soort van het testobject, zijn aansluiting resp. zijn beschermingsklasse en zijn veiligheidsklasse.

#### **Aanwijzing**

Het testobject moet voor alle metingen ingeschakeld zijn. Met schakelaars, relais, temperatuurregelaars etc. is rekening te houden.

#### **11.3 Uitvoeren visuele controle**

De visuele controle vindt alleen plaats, mits deze in het menu SETUP geactiveerd werd.

# ▲▼

defect deel kiezen

#### ↵als defect markeren

volgende teststap

↵

# **11.4 Meting van de weerstand van de beschermingsleiding van apparaten met de beschermingsklasse I**

↵

Als meerdere delen met de beschermingsleiding verbonden zijn, kan de test voor ieder deel herhaald worden. Het afvragen hiervan vindt alleen plaats als het testverloop manuaal ingesteld is.

▲

# **11.5 Meting van de isolatieweerstand**

↵

Na de isolatiemeting wordt het testobject automatisch ontladen.

# **11.6 Test kortsluiting**

- 1 Test, of de fasen N en L kortgesloten zijn.
- 2 Test, of de fasen N en L met de beschermingsleiding kortgesloten zijn.

#### **12 Testen van apparaten conform DIN VDE 0701 deel 240**

Deze schakelaarpositie biedt de mogelijkheid tests aan dataverwerkende apparaten en bureau-apparatuur met de beschermingsklassen I en II, zowel afzonderlijk als in verbond, uit te voeren.

Volgende metingen zijn in deze schakelaarpositie mogelijk:

- Meting beschermingsleiding R-SL (vaste aansluiting of via stekker) teststroom:  $DC \pm 200$  mA
- Lekstroom behuizing I ≅

Conform DIN VDE 070 deel 240 moet na onderhoud, reparatie en wijziging van dataverwerkende apparaten en bureau-apparatuur de beschermingsleiding van de apparaten getest en vastgesteld worden, of aanraakbare geleidende delen spanningsloos zijn. Dit geldt

• bij apparaten met de beschermingsklasse I voor alle aanraakbare geleidende delen aan de gebruikerszijde, die niet met de beschermingsleiding verbonden zijn.

• bij apparaten met de beschermingsklasse II (veiligheids geïsoleerde apparaten) voor alle aanraakbare geleidende delen aan de gebruikerszijde,

en wel in beide posities van de netstekker.

#### **12.1 Vastleggen testverloop**

Voor testverloop zie hfdst. 11.1.blz 29

#### **Bijzondere parameters**

 in verbond zowel apparaten met de beschermingsklasse I als ook II kunnen afzonderlijk of in verbond getest worden. Bij een verbond van apparaten met de beschermingsklasse I worden eerst alle verbindingen van de beschermingsleiding en daarna - zoals bij een apparaten-verbond met de beschermingsklasse II - alle aanraakbare geleidende delen getest.

#### **12.2 Aansluiten testobject**

 $\Diamond$  Sluit het testinstrument en het te testen object als volgt aan:

- oftewel beide aan separate stopcontacten aan het net. De stopcontacten waaraan testinstrument en het te testen object met de beschermingsklasse I aangesloten worden, moeten over hetzelfde potentiaal van de beschermingsleiding beschikken!
- of het testinstrument aan het net en het te testen object aan de testwandcontactdoos van het testinstrument.

#### **EDV- / bureau-apparatuur**

vast geïnstalleerd of aan de wandcontactdoos van het net

aan de testwandcontactdoos van het testinstrument

U kunt aan de eis om in beide posities van de netstekker te testen voldoen, door bij de aansluiting van het te testen object aan de testwandcontactdoos van het testinstrument, in "Setup - configureren" de netompoling "IN"- te schakelen. Bij ieder inschakelen via de toets (14) worden de fasen L en N aan de testwandcontactdoos omgepoold.

#### LET OP!

 De test met de netompoling resp. in beide posities van de netstekker heeft een onderbreking in de functie van de dataverwerkende apparaten resp. bureau-apparatuur ten gevolgen. Deze test is derhalve alleen na afspraak met de gebruiker uit te voeren.

Een fout in het te testen object kan bij de test de FI-schakelaar van het net activeren en zo eveneens een onderbreking in de functie veroorzaken.

De producent van het testinstrument verklaart zich niet verantwoordelijk voor het verlies van gegevens of andere schaden, die door het gebruik van het testinstrument ontstaan.

#### **12.3 Uitvoeren visuele controle**

Zie hfdst. 11.3 blz. 31

#### **12.4 Test kortsluiting**

Zie hfdst. 11.6, blz. 32

#### **12.5 Meting van de weerstand van de beschermingsleiding van apparaten met de beschermingsklasse I**

↵

Bij het testen van apparaten met de beschermingsklasse I dient eerst de weerstand van de beschermingsleiding te worden gemeten alvorens - zoals bij apparaten met de beschermingsklasse II - met de sonde alle aanraakbare geleidende delen afgetast moeten worden. Deze test kan bij manuaal verloop zo vaak als gewenst herhaald worden.

#### **12.6 Meting van de lekstroom van de behuizing I**

Hiervoor wordt het te testen object twee maal - en wel iedere keer met omgepoolde netspanning - in bedrijf genomen.

↵

Naast de meetwaarde wordt ook de testspanning (referentiespanning) en de actuele grenswaarde weergegeven.

#### **12.7 Testresultaat**

Het automatisch testverloop leidt tot een correct resultaat, indien:

#### **Beschermingsklasse I:**

 bij de te testen objecten alle aanraakbare geleidende delen met de beschermingsleiding verbonden zijn,na een test in verbond wordt bovendien de differentiële weerstand van de beschermingsleiding ∆RSL weergegeven.

#### **Beschermingsklasse II:**

 bij de te testen objecten alle aanraakbare geleidende delen onderling verbonden zijn. De gebruiksfout van het instrument is bij de weergegeven meetwaarden ingecalculeerd.

#### **Aanwijzing**

Indien niet duidelijk is, of alle aanraakbare geleidende delen onderling resp. met de beschermingsleiding verbonden zijn, kan op manuele wijze getest worden.

#### **12.8 Functietest**

Voor uitvoeren functietest, zie hfdst. 10 blz. 27.

### **13 Testen van apparaten conform DIN VDE 0702**

Volgende metingen kunnen in deze funktieschakelaarpositie uitgevoerd worden:

• Meting beschermingsleiding R-SL (vaste aansluiting of via stekker)

Teststroom: DC ± 200 mA

• Isolatiemeting R.ISO (kan gedeactiveerd worden, b.v. bij gevaar spanningsgevoelige delen bij dataverwerkende apparaten te beschadigen)

• Vervangende lekstroom of differentiële stroom

# **13.1 Vastleggen testverloop**

Als het testverloop aan het betr. testobject aangepast moet worden, dan kan dit met het menu "aan testwandcontactdoos", "Setup" en "configureren" plaatsvinden.

### ▲▼

↵

De volgende testparameters moeten **voor ieder testverloop** gecontroleerd en evt. aangepast worden. Derhalve worden deze waarden niet opgeslagen.

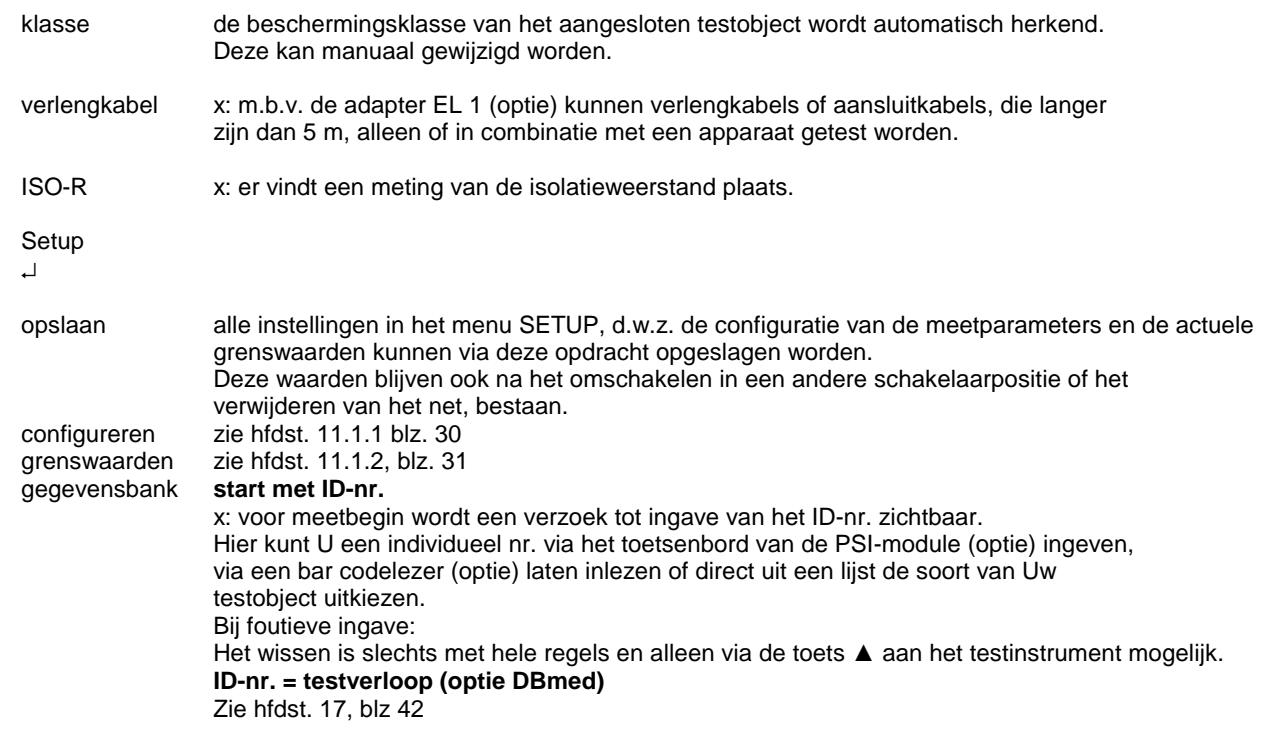

#### **13.1.1 Configureren meetparameters (optie)**

#### configureren

↵

**Instellingen x / -** 

#### **= functie in- / uitgeschakeld**

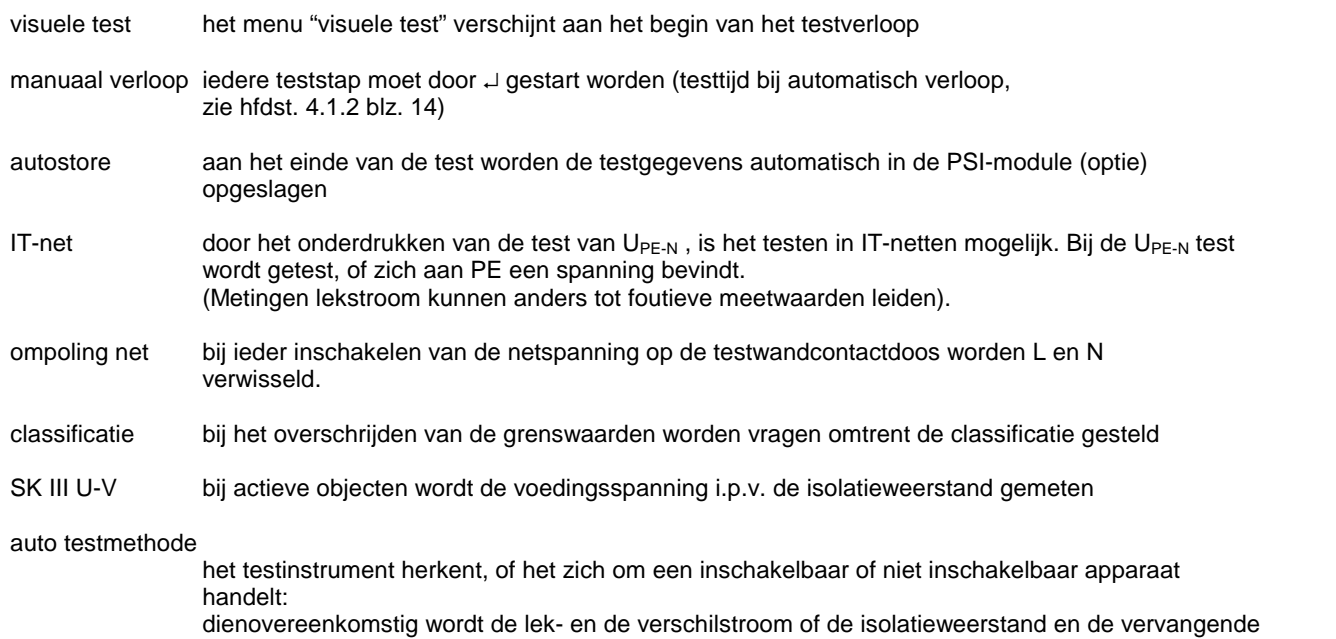

lekstroom gemeten

#### **13.1.2 Instellen en activeren grenswaarden (optie)**

Hier kunnen voor iedere meting grenswaarden, gescheiden naar beschermingsklasse I en II, aangegeven worden. De grenswaarden kunnen alleen dusdanig gewijzigd worden, dat de<br>test t.o.v. DIN VDE 0702 strenger gehandhaafd word op de stand van de laatste calibratie ingesteld.

grenswaarden SK I

↵

▲▼

grenswaarde kiezen

↵ingave activeren

# ▲▼

waarde veranderen

# ↵ ingave bevestigen

# **13.1.3 Opslaan instellingen**

Moeten de in de submenu´s van Setup gewijzigde parameters voor toekomstige metingen ter beschikking staan, dan dienen deze in het menu SETUP opgeslagen te worden: OPSLAAN kiezen en met ↵ bevestigen.

#### **13.3 Uitvoeren visuele controle**

Visuele controle vindt alleen plaats, mits deze in het menu SETUP geactiveerd werd.

defect deel kiezen

als **defect** markeren

volgende teststap

# **13.4 Meting van de weerstand van de beschermingsleiding van apparaten met de beschermingsklasse I**

Als er meerdere aanraakbare geleidende delen aanwezig zijn, kan de test voor ieder deel herhaald worden. Het afvragen hiervan vindt alleen plaats, als het testverloop "manuaal" ingesteld is.

#### **13.5 Meting van de isolatieweerstand**

De test van de isolatieweerstand wordt alleen uitgevoerd, mits deze in het menu SETUP geactiveerd werd.

↵

Na de isolatiemeting wordt het meetobject automatisch ontladen.

#### **13.6 Test kortsluiting**

- 1 Test, of de fasen N en L kortgesloten zijn.
- 2 Test, of de fasen N en L met de beschermingsleiding kortgesloten zijn.

#### **13.7 Testresultaat**

Het automatisch testverloop leidt tot een correct resultaat, indien:

#### **Beschermingsklasse I:**

bij de te testen objecten alle aanraakbare geleidende delen met de beschermingsleiding verbonden zijn.

#### **Beschermingsklasse II:**

bij de te testen objecten alle aanraakbare geleidende delen onderling verbonden zijn.

#### **Aanwijzing**

 Indien niet duidelijk is, of alle aanraakbare geleidende delen onderling resp. met de beschermingsleiding verboden zijn, kan manuaal op de betr. andere beschermingsklasse omgeschakeld worden.

#### **13.8 Functietest**

De functietest kan onmiddellijk na een succesvolle veiligheidstest plaatsvinden. De knipperende signaallamp maakt U hierop attent. Bovendien kan de functietest ook in de funktieschakelaarpositie MENU gestart worden.

Voor uitvoeren functietest, zie hfdst. 10, blz. 27.

#### **Aanwijzing**

Bij ieder inschakelen van de netspanning op de testwandcontactdoos worden de fasen L en N automatisch omgepoold, mits dit in SETUP in het submenu "Configureren" is ingesteld.

#### **14 Test verlengkabels conform VDE 0701 deel 1 en VDE 0702 (optie adapter EL 1)**

#### **Aansluitkabels tot 5 m lengte**

Bij apparaten met de beschermingsklasse I mag de weerstand van de beschermingsleiding tussen het beschermingscontact van de netstekker en alle aanraakbare metalen delen max. 0,3 Ω bedragen. Voor vaste aansluitingen bij dataverwerkende apparaten mag deze waarde max. 1 Ω bedragen (DIN VDE 0701 deel 240).

#### **Verlengkabels of aansluitkabels die langer dan 5 m zijn**

 Per verdere 5 m kabellengte mag de weerstand van de beschermingsleiding extra 0,1 Ω naast de weerstand van de kabel (conform DIN VDE 0701 deel 1 van 19986) bedragen. Conform DIN VDE 0702 mag de extra weerstand van de kabel vanaf 5 m voor verdere 7,5 m 0,1 Ω bedragen. Een controle van de weerstand voor kabels, die langer dan 5 m zijn, is derhalve te adviseren, zie ook grenswaarden blz. 21.

#### **Aanwijzing**

Om enkelfasige verlengkabels op kortsluiting en onderbreking te testen, dient U over het toebehoor adapter EL 1 te beschikken.

Aansluiten van de verlengkabel

#### **Aanwijzing**

De toetsen in de greep van de adapter hebben geen functie.

#### **Uitvoeren van de test**

➭ Verlengkabel visueel onderzoeken.

➭ Verlengkabel met EL 1 (zie afb.) verbinden.

➭ "Volgende teststap" met de toets ↵ activeren.

➭ Met de toets ▼ het submenu "Verlengkabel" kiezen.

➭ Met de toets ↵ het meetverloop starten.

➭ De lengte van de kabels via de toetsen ▲ en ▼ aangeven. Met ↵ bevestigen.

➭ Kies de test conform DIN VDE 0701 of 0702 uit. Voor de test conform DIN VDE 0701 moet de dwarse doorsnede gemarkeerd worden. Bevestig met ↵ .

VDE 702

# **15 Modem (optie DFÜmed)**

Deze functie moet m.b.v. een upgrade-programma b.v. Z853K ontblokt worden. Verdere voorwaarden zijn, afgezien van het testinstrument en PC, twee modems.

De modem biedt de volgende functies:

- zenden van de rapportgegevens van het testinstrument via het telefoonnet naar de PC.
- afstandsbediening van het testinstrument vanuit de PC, b.v. metingen starten of rapporten lezen.
- opslaan van twee telefoonnummers (in de funktieschakelaarpositie MENU en hier in menu "Setup"), die door keuze in het menu direct gebruikt kunnen worden.
- ontvangbereid zijn voor afvragen gegevens

Bij bestaande verbinding wordt in de voetnoot "on-line" i.p.v. "off-line" weergegeven.

#### **Aanwijzing**

 De telefoonnummers kunnen alleen via een aangesloten PSI-module of een PC m.b.v. een terminal- of een aanwendingsprogramma in het menu "Modem Setup" ingegeven worden. Voor het bedrijf met een modem moet de interfacekabel direct aan de bus RS232 aan het testinstrument aangesloten worden. De bus aan de PSI-module is hiervoor niet geschikt.

#### **16 Afstandsbediening (optie SK5)**

Deze functie moet m.b.v. een upgrade-programma b.v. Z745K ontblokt worden.

De meting van de beschermingsleiding wordt met de functie "Automatisch herkennen van het wisselen van de meetpositie" uitgebreid.

 Het testinstrument herkent tijdens de meting van de beschermingsleiding, of de beschermingsleiding met de sonde aangeraakt is en geeft de beide mogelijke toestanden door verschillende signaaltonen weer.

 Deze functie helpt U, als meerdere verbindingen van de beschermingsleiding getest moeten worden. Ze is in het menu "Setup testverloop" via de parameter "Auto meetpositie" in te stellen, zie tevens "Wijzigingen in de funktieschakelaarpositie MENU".

#### **17 Gegevensbank (optie DBmed)**

#### **17.1 Vastleggen testverloop via PC-programma**

De functie moet m.b.v. een upgrade-programma b.v. Z853G ontblokt worden.

In iedere funktieschakelaarpositie kunnen in het totaal tot 99 testverlopen van een PC via de RS232 interface naar het testinstrument geladen worden. Na uitvoering van de tests worden de testresultaten eveneens in dezelfde gegevensbank opgeslagen, mits geen PSI-module aangesloten is. De max. som voor testverlopen en testresultaten bedraagt 127. Bij aangesloten PSI-module worden de testresultaten aldaar opgeslagen.

De gegevensbank kan op diverse manieren gebruikt worden:

- 1. De geladen testresultaten worden weergegeven (ID-nr. kiezen en dan "uit gegevensbank" bevestigen). Met de cursortoetsen kan het gewenste testverloop gekozen worden.
- 2. Mits in Setup "ID-nr. = testverloop" actief is (X), bestemmen de eerste beide cijfers het ID-nr. van het testverloop.

Voorbeeld: ID-nr. = 037890sk3r testverloop nummer 03 vindt plaats. testverloop 03 = het testverloop, dat op de 3. plaats van de lijst staat.

Bestaat dit nummer niet, dan wordt de standaard-procedure uitgevoerd.

3. De uitgevoerde testverlopen worden als testresultaten in het testinstrument opgeslagen. In het submenu "instellingen testverloop" van het hoofdmenu in "Setup algemeen" kunnen de testresultaten op een later tijdsstip nogmaals weergegeven worden.

#### **Aanwijzing**

De gegevensbank kan alleen m.b.v. een terminal- of een aanwendingsprogramma via een PC opgeslagen of gewist worden.

#### **17.2 Opslaan testresultaten in de SECUTEST**

Deze functie moet m.b.v. een upgrade-programma b.v. Z853G ontblokt worden.

Indien geen PSI-module aangesloten is, worden in het totaal tot 99 rapporten in het testinstrument opgeslagen. De rapporten kunnen hier nogmaals bekeken en b.v. via DA-med resp. DA-II of een bedrijfsprogramma geprint worden.

De rapporten zijn chronologisch gerangschikt en worden met het ID-nr. weergegeven. Als er geen ID-nr. verstrekt werd, dan worden automatisch datum en tijd aangegeven.

# **18 Multimeter functies voor toestellen met de F01 optie**

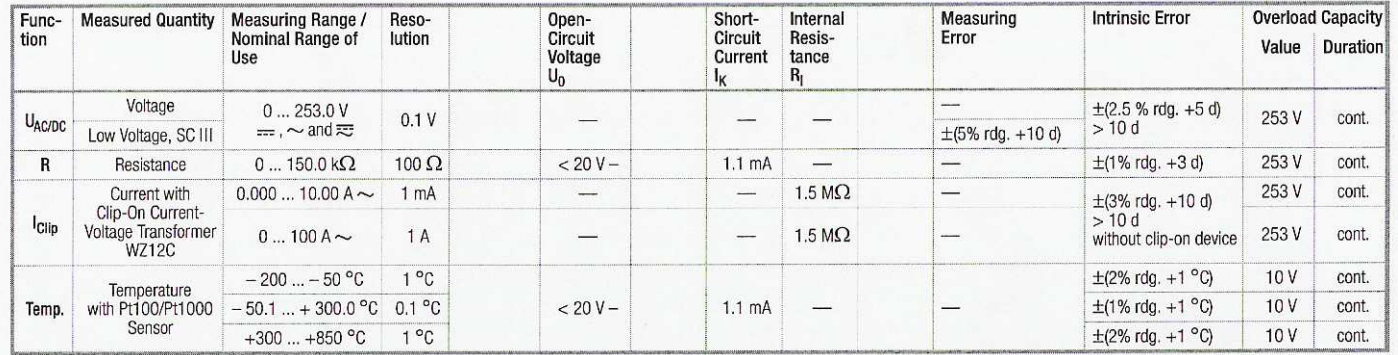

#### **Referentiebereiken**

Netspanning 230  $V \pm 0.2$  % Netfrequentie 50 Hz  $\pm$  0,1 % Golfvorm sinus (afwijking tussen effectieve en gelijkgerichte waarde < 0, 5 %) Omgevingstemperatuur + 23  $\degree$  C  $\pm$  2 K Luchtvochtigheid 40…60 Belastingsweerstanden lineair

#### **Nominale gebruiksbereiken**

Netspanning 207 V ... 253 V Netfrequentie 45 Hz ... 65 Hz Golfvorm van de netsp. sinus Temperatuurbereik 0  $\degree$  C  $...$  + 50  $\degree$  C

#### **Omgevingsomstandigheden**

Opslagtemperatuur  $-20 °$  C  $... + 60 °$  C Werktemperatuur – 10 ° C ... + 50 ° C Nauwkeurigheidsbereik 0  $\mathbb C$  ... + 50 $\mathbb C$  Relat. luchtvochtigheid max. 75%, condensvorming is uit te sluiten Klimaatklasse 2z/ 0/ 50/– 20/ 75 % (in navolging van VDI/ VDE 3540) Hoogte boven NN max. 2000 m Gebruik binnen

#### **Voedingsspanning**

 Netspanning 207 V ... 253 V Netfrequentie 45 Hz ... 65 Hz Opgenomen vermogen ca. 30 VA bij 10 A - test ca. 95 VA, testtijd max. 40 sec. bij 25 A - test ca. 180 VA, testtijd max. 40 sec. bij functietest continu max. 3600 VA. Het vermogen wordt alleen via het testinstrument toegevoerd. Schakelvermogen ≤ 16 A

#### **Interface RS232**

 Soort RS 232C, serieel, overeenkomstig DIN 19241 Formaat 9600, N, 8, 1 Aansluiting 9polige D- SUB- Bus

#### **Elektrische veiligheid**

 Beschermingsklasse II conform IEC 61010- 1/ EN 61010- 1/ VDE 0411- 1 I in verbinding met hoogspanningstest bij SECUTEST 07 ... DC Nominale spanning 230 V Testspanning 3,7 kV 50 Hz Overspanningscategorie II Vervuilingsgraad 2 Veiligheidsafschakeling bij een verschilstroom van het apparaat > 25 mA, afschakeltijd < 100 ms sondestroom > 10 mA, < 1 ms

# **EMV**

 Storingsuitstraling EN 50081- 1 Storingsvastheid EN 50082- 1

#### **Mechanische opbouw**

 Weergave meervoudige weergave door puntmatrix 128 x 128 punten Soort bescherming behuizing IP 40 aansluitingen IP 20 volgens DIN VDE 0470 deel 1/ EN 60529 LxBxH: 292 mm x 138 mm x 243 mm Gewicht SECUTEST SII: ca. 4,0 kg

#### **19 Interface RS232**

De bus (10) is bestemd voor het aansluiten van de module SECUTEST PSI (optie), die in het deksel van de SECUTEST te integreren is, of voor het aansluiten van een PC of barcode-Chipreader.

#### **19.1 Overdracht van meetresultaten naar de SECUTEST PSI**

De meetresultaten van de tests - behalve afzonderlijke metingen (funktieschakelaarpositie MENU) en functietest - kunnen van de SECUTEST naar de module SECUTEST PSI overgedragen, daar opgeslagen en ten alle tijden als meet- en testrapport en als rapport voor de statistiek geprint worden.

#### **19.2 PC koppeling**

Het is mogelijk het instrument aan een IBM-compatibele PC aan te sluiten. Deze wordt aan de interface van het testinstrument of bij reeds geïnstalleerde module SECUTEST PSI aan de bus voor de interface aangesloten.

#### **19.2.1 Verwerken van meetresultaten met software**

Met gebruiksvriendelijke programma's zoals b. v. PC.doc Word, ACCESS of PS3 kunnen de meet- en testrapporten eenvoudig gemaakt en de meetgegevens bewaard worden.

#### **19.2.2 Het sturen van interfaceopdrachten**

M.b.v. interfacerapporten kunnen alle toetsfuncties van de SECUTEST gesimuleerd en de volgende parameters opgevraagd worden:

- Meetsoort en meetbereik
- Testaansluiting
- Status van de meting
- Meetresultaten in detail

#### **19.3 Interfacedefinities en -rapporten**

De interface van de SECUTEST voldoet aan de RS232-norm. Technische gegevens:<br>baudrate 9600 baudrate 9600 baud vast databits 8 bit qeen pariteit stopbit 1 gegevensprotocol conform DIN 19244 X\_ON / X\_OFF-protocol

#### **20 Belegging van de 9-polige D-SUB-aansluitbus:**

- 1: Extern In + (alleen voor interne doeleinden)
- 2: TXD (uitgang zender)
- 3: RXD (ingang ontvanger)
- 4: Extern  $\overline{\ln}$  +
- 5: Ground
- 6: +5 V (500 mA uitgang, alleen voor bar codelezer)
- 7: Ext. In-
- 8: Reset voor DA-II

#### 9: +9 V (1,5 A uitgang, alleen voor PSI-module)

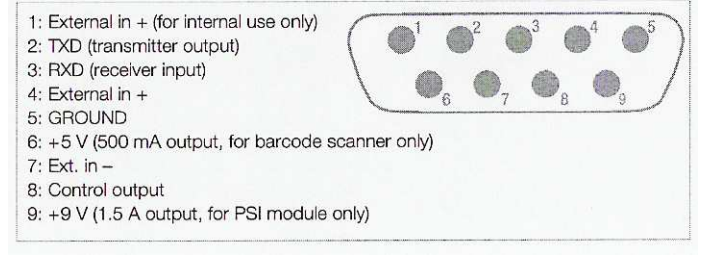

# **21 Workshop**

Wij bieden interessante workshops, waarin de VDE-voorschriften en de vereiste tests in combinatie met de SECUTEST instrumenten uitvoerig behandeld worden. Wij voorzien U graag<br>van verdere informatie:

#### **22 Onderhoud van de behuizing**

Een speciale verzorging van de behuizing is niet nodig. Let op een schoon oppervlak. Gebruik voor het reinigen een vochtige doek. Vermijdt het gebruik van poets- en schuurmiddelen.

# **23 Reparatie en onderdelen**

Neem voor reparatie en onderdelen contact op met:

**GMC-Instruments Belgium NV** Galgenbergstraat, 52 B-9290 BERLARE Tel: +32 52 399 750 Fax: +32 52 399 760 e-mail: info@gmc-instruments.be www.gmc-instruments.be